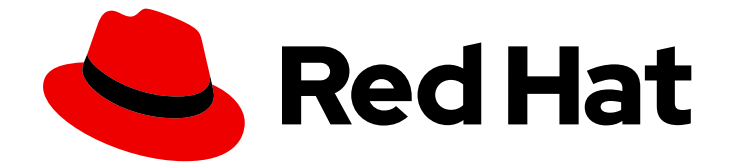

# Migration Toolkit for Applications 6.1

## ルール開発ガイド

カスタムルールを作成して移行範囲を強化する

Last Updated: 2023-11-08

カスタムルールを作成して移行範囲を強化する

### 法律上の通知

Copyright © 2023 Red Hat, Inc.

The text of and illustrations in this document are licensed by Red Hat under a Creative Commons Attribution–Share Alike 3.0 Unported license ("CC-BY-SA"). An explanation of CC-BY-SA is available at

http://creativecommons.org/licenses/by-sa/3.0/

. In accordance with CC-BY-SA, if you distribute this document or an adaptation of it, you must provide the URL for the original version.

Red Hat, as the licensor of this document, waives the right to enforce, and agrees not to assert, Section 4d of CC-BY-SA to the fullest extent permitted by applicable law.

Red Hat, Red Hat Enterprise Linux, the Shadowman logo, the Red Hat logo, JBoss, OpenShift, Fedora, the Infinity logo, and RHCE are trademarks of Red Hat, Inc., registered in the United States and other countries.

Linux ® is the registered trademark of Linus Torvalds in the United States and other countries.

Java ® is a registered trademark of Oracle and/or its affiliates.

XFS ® is a trademark of Silicon Graphics International Corp. or its subsidiaries in the United States and/or other countries.

MySQL<sup>®</sup> is a registered trademark of MySQL AB in the United States, the European Union and other countries.

Node.js ® is an official trademark of Joyent. Red Hat is not formally related to or endorsed by the official Joyent Node.js open source or commercial project.

The OpenStack ® Word Mark and OpenStack logo are either registered trademarks/service marks or trademarks/service marks of the OpenStack Foundation, in the United States and other countries and are used with the OpenStack Foundation's permission. We are not affiliated with, endorsed or sponsored by the OpenStack Foundation, or the OpenStack community.

All other trademarks are the property of their respective owners.

### 概要

本ガイドでは、Migration Toolkit for Applications にカスタム XML ルールを作成する方法を説明し ます。

## 目次

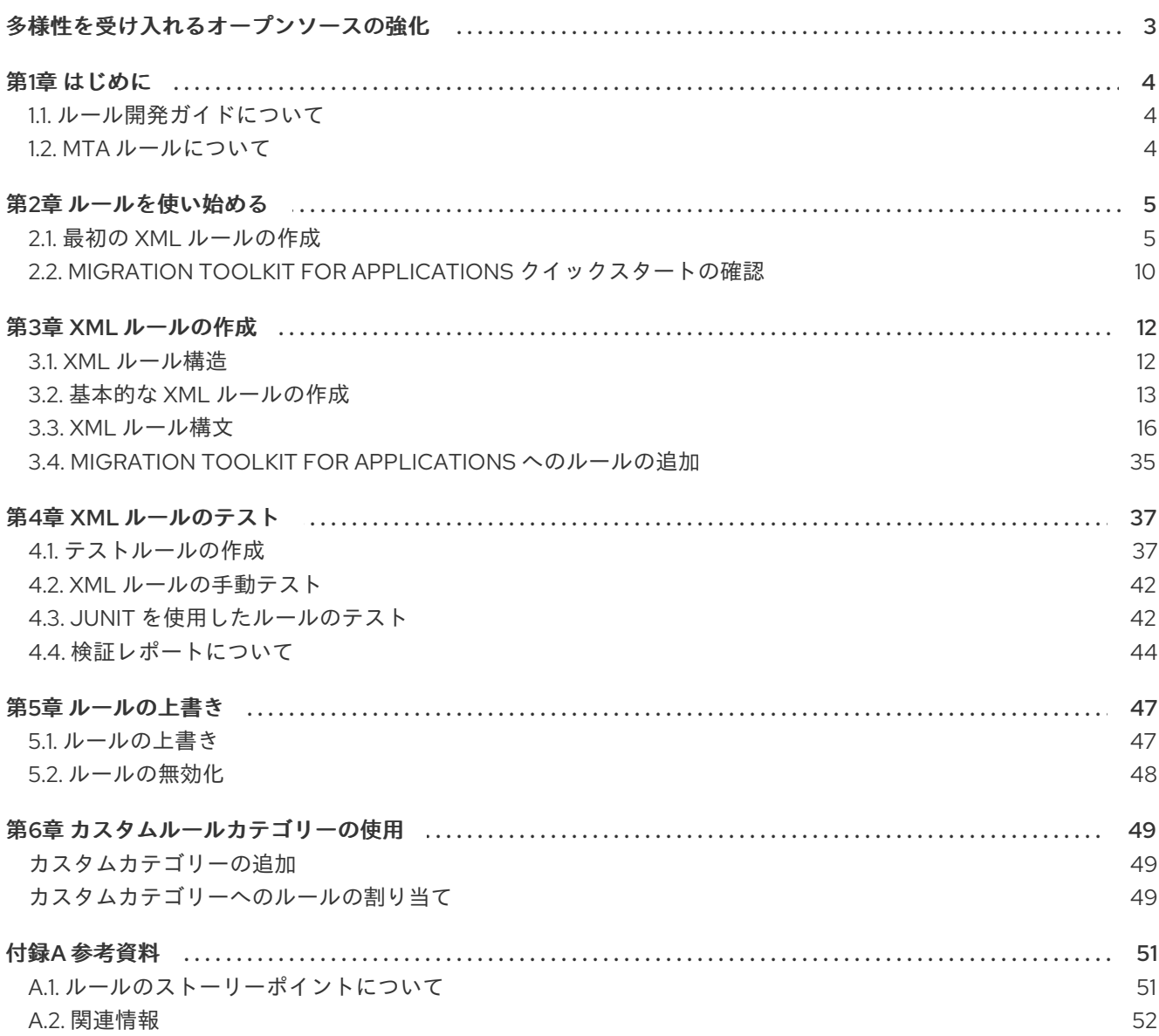

### 多様性を受け入れるオープンソースの強化

<span id="page-6-0"></span>Red Hat では、コード、ドキュメント、Web プロパティーにおける配慮に欠ける用語の置き換えに取り 組んでいます。まずは、マスター (master)、スレーブ (slave)、ブラックリスト (blacklist)、ホワイトリ スト (whitelist) の 4 つの用語の置き換えから始めます。この取り組みは膨大な作業を要するため、今後 [の複数のリリースで段階的に用語の置き換えを実施して参ります。詳細は、](https://www.redhat.com/en/blog/making-open-source-more-inclusive-eradicating-problematic-language)Red Hat CTO である Chris Wright のメッセージ をご覧ください。

### 第1章 はじめに

### <span id="page-7-1"></span><span id="page-7-0"></span>1.1. ルール開発ガイドについて

本ガイドは、Migration Toolkit for Applications (MTA) ツールのカスタム XML ベースのルールを作成す るエンジニア、コンサルタント、およびその他のユーザーを対象としています。

概要は Migration Toolkit for [Applications](https://access.redhat.com/documentation/ja-jp/migration_toolkit_for_applications/6.1/html-single/introduction_to_the_migration_toolkit_for_applications) の概要、詳細は CLI [ガイド](https://access.redhat.com/documentation/ja-jp/migration_toolkit_for_applications/6.1/html-single/cli_guide) を参照してください。

1.1.1. 本ガイドでの **<MTA\_HOME>** の使用

本ガイドでは、置き換え可能な変数 **<MTA\_HOME>** を使用して、MTA インストールへのパスを示しま す。インストールディレクトリーは、MTA **.zip** ファイルを展開した mta-6.2.0.GA-cli-offline.zip ディレ クトリーです。

### 注記

Windows オペレーティングシステムにインストールする場合は、以下を行います。

- 1. **.zip** ファイルを **mta** という名前のディレクトリーに展開し、**Path too long** エ ラーを回避します。または、[7-Zip](https://www.7-zip.org/download.html) のファイルを、任意の名前のディレクトリー にデプロイメントします。
- 2. 展開時に Confirm file replaceウィンドウが表示されている場合は、Yes to all をクリックします。

本ガイドで **<MTA\_HOME>** が発生した場合は、これを MTA インストールへの実際のパスに置き換えま す。

### <span id="page-7-2"></span>1.2. MTA ルールについて

Migration Toolkit for Applications (MTA) には、移行予定のアプリケーションが使用する API、テクノロ ジー、アーキテクチャーを分析するルールベースの移行ツールが含まれています。実際、MTA 分析プ ロセスは MTA ルールを使用して実装されます。MTA は内部でルールを使用して、アーカイブからの ファイルの抽出、ファイルの逆コンパイル、ファイルタイプのスキャンと分類、XML およびその他の ファイルコンテンツの分析、アプリケーションコードの分析、レポートの作成を行います。

MTA は、ルール実行結果に基づいてデータモデルを構築し、グラフデータベースにコンポーネント データと関係を格納します。これにより、移行ルールやレポート目的に応じてクエリーおよび更新が可 能になります。

MTA ルールでは、以下のルールパターンを使用します。

when(condition) perform(action) otherwise(action)

MTA は、標準的な移行ルールの包括的なセットをそのまま提供します。アプリケーションにはカスタ ムライブラリーまたはコンポーネントが含まれる可能性があるため、MTA では独自のルールを作成し て、既存のルールセットで対応していない可能性のあるコンポーネントやソフトウェアの使用を特定で きます。

### 第2章 ルールを使い始める

<span id="page-8-0"></span>ルールを作成するか、クイックスタートを確認して、カスタム MTA ルールの作成を開始できます。

### <span id="page-8-1"></span>2.1. 最初の XML ルールの作成

本セクションでは、最初の MTA XML ベースのルールを作成してテストするプロセスを説明します。こ れは、すでに MTA がインストールされていることを前提としています。インストール手順について は、CLI ガイド の CLI [のインストールと実行](https://access.redhat.com/documentation/ja-jp/migration_toolkit_for_applications/6.1/html-single/cli_guide/index#installing_and_running_the_cli) を参照してください。

この例では、アプリケーションが **<class-loading>** 要素を含む **jboss-web.xml** ファイルの定義を行う インスタンスを検出するルールを記述します。また、コードの移行方法を説明するドキュメントへのリ ンクを提供します。

### ルールのディレクトリー構造の作成

最初のルールと、テストに使用するデータファイルを含むディレクトリー構造を作成します。

\$ mkdir -p /home/<USER\_NAME>/migration-rules/rules \$ mkdir -p /home/<USER\_NAME>/migration-rules/data

このディレクトリー構造は、生成された MTA レポートを保持するためにも使用されます。

### ルールをテストするためのデータの作成

- 1. **/home/<USER\_NAME>/migration-rules/data/** サブディレクトリーに **jboss-web.xml** ファイル を作成します。
- 2. 以下の内容にコピーします。

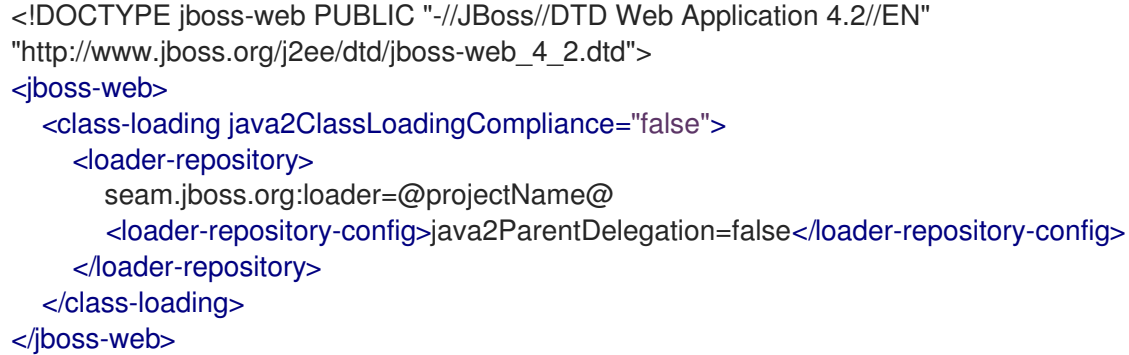

ルールの作成

MTA XML ベースのルールは、以下のルールパターンを使用します。

when(condition) perform(action) otherwise(action)

### 手順

1. **/home/<USER\_NAME>/migration-rules/rules/** ディレクトリーで、以下の内容が含まれる **JBoss5-web-class-loading.windup.xml** という名前のファイルを作成します。

<?xml version="1.0"?>

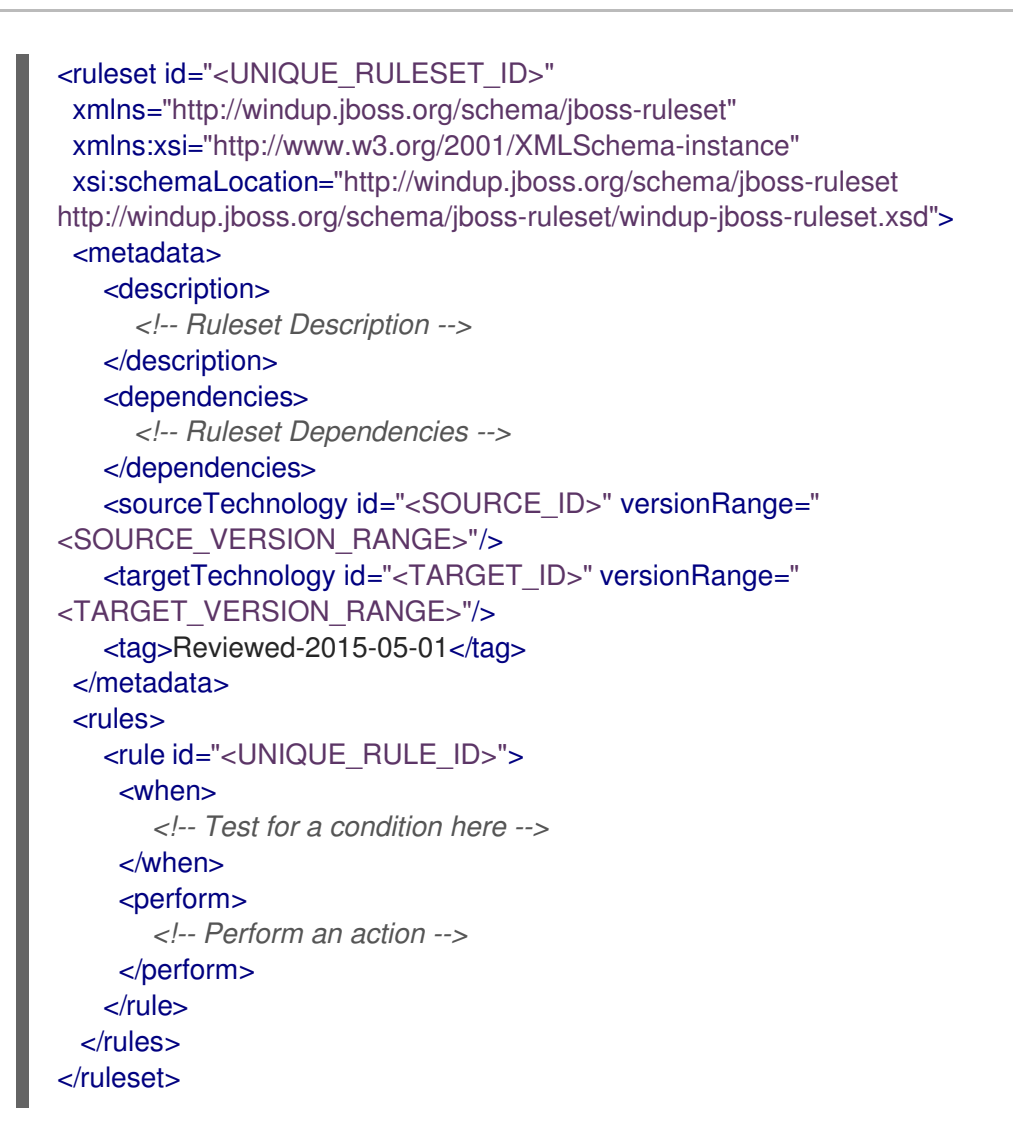

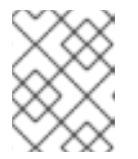

### 注記

XML ファイル名には、**.windup.xml** 拡張子を含める必要があります。それ以外 の場合には、MTA は新しいルールを評価しません。

- 2. ruleset および rule に一意の識別子を追加します。
	- <UNIQUE\_RULESET\_ID> を、適切なルールセット ID (例: JBoss5-web-class-loading) に 置き換えます。
	- <UNIQUE\_RULE\_ID> を、適切なルール ID (例: JBoss5-web-class-loading\_001) に置き 換えます。
- 3. 次のルールセットアドオン依存関係を追加します。

```
<dependencies>
 <addon id="org.jboss.windup.rules,windup-rules-javaee,3.0.0.Final"/>
 <addon id="org.jboss.windup.rules,windup-rules-java,3.0.0.Final"/>
</dependencies>
```
- 4. ソースおよびターゲットのテクノロジーを追加します。
	- <SOURCE ID> を eap に置き換えます。
	- <TARGET\_ID> を eap に置き換えます。
- 5. ソースおよびターゲットのテクノロジーバージョンを設定します。
	- <SOURCE VERSION RANGE> を (4,5) に置き換えます。
	- <TARGET VERSION RANGE> を (6,) に置き換えます。

詳細は、Apache Maven version range [specification](http://maven.apache.org/enforcer/enforcer-rules/versionRanges.html) を参照してください。

6. **when** 条件を完了します。このルールは XML ファイルの一致をテストするため、ファイルの評 価には **xmlfile** が使用されます。

**jboss-web** の子である **class-loading** 要素を照合するには、xpath 式 **jboss-web/class-loading** を使用します。

```
<when>
  <xmlfile matches="jboss-web/class-loading" />
</when>
```
- 7. このルールの **perform** アクションを完了します。
	- わかりやすいタイトルと作業レベル1を使用して分類を追加します。
	- ヒントに情報メッセージと、移行の詳細を説明するドキュメントへのリンクを提供しま す。

```
<perform>
  <iteration>
    <classification title="JBoss Web Application Descriptor" effort="1"/>
    <hint title="JBoss Web XML class-loading element is no longer valid">
      <message>
       The class-loading element is no longer valid in the jboss-web.xml file.
      </message>
      <link href="https://access.redhat.com/documentation/ja-
JP/JBoss_Enterprise_Application_Platform/6.4/html-
single/Migration_Guide/index.html#Create_or_Modify_Files_That_Control_Class_Loading_i
n_JBoss_Enterprise_Application_Platform_6" title="Create or Modify Files That Control
Class Loading in JBoss EAP 6"/>
    </hint>
  </iteration>
</perform>
```
ルールは完了し、以下の例のようになるはずです。

```
<?xml version="1.0"?>
<ruleset id="JBoss5-web-class-loading"
  xmlns="http://windup.jboss.org/schema/jboss-ruleset"
  xmlns:xsi="http://www.w3.org/2001/XMLSchema-instance"
  xsi:schemaLocation="http://windup.jboss.org/schema/jboss-ruleset
http://windup.jboss.org/schema/jboss-ruleset/windup-jboss-ruleset.xsd">
  <metadata>
     <description>
       This ruleset looks for the class-loading element in a jboss-web.xml file, which is no longer
valid in JBoss EAP 6
     </description>
     <dependencies>
       <addon id="org.jboss.windup.rules,windup-rules-javaee,3.0.0.Final"/>
```
<addon id="org.jboss.windup.rules,windup-rules-java,3.0.0.Final"/> </dependencies> <sourceTechnology id="eap" versionRange="(4,5)"/> <targetTechnology id="eap" versionRange="[6,)"/> </metadata> <rules> <rule id="JBoss5-web-class-loading\_001"> <when> <xmlfile matches="jboss-web/class-loading" /> </when> <perform> <iteration> <classification title="JBoss Web Application Descriptor" effort="1"/> <hint title="JBoss Web XML class-loading element is no longer valid"> <message> The class-loading element is no longer valid in the jboss-web.xml file. </message> <link href="https://access.redhat.com/documentation/ja-JP/JBoss\_Enterprise\_Application\_Platform/6.4/htmlsingle/Migration\_Guide/index.html#Create\_or\_Modify\_Files\_That\_Control\_Class\_Loading\_in\_JBoss\_Er terprise Application Platform 6" title="Create or modify files that control class loading in JBoss EAP  $6"$ /> </hint> </iteration> </perform>  $\langle$ rule $\rangle$ </rules> </ruleset>

### ルールのインストール

MTA ルールは、ルールを適切なディレクトリーに配置することでインストールされます。

**JBoss5-web-class-loading.windup.xml** ファイルを **<MTA\_HOME>/rules/** ディレクトリーにコピーし ます。

\$ cp /home/<USER\_NAME>/migration-rules/rules/JBoss5-web-class-loading.windup.xml <MTA\_HOME>/rules/

### ルールのテスト

ターミナルを開き、次のコマンドを実行して、テストファイルを入力引数および出力レポートのディレ クトリーとして渡します。

\$ <MTA\_HOME>/bin/windup-cli --sourceMode --input /home/<USER\_NAME>/migration-rules/data - output /home/<USER\_NAME>/migration-rules/reports --target eap:6

以下の結果が表示されるはずです。

Report created: /home/<USER\_NAME>/migration-rules/reports/index.html Access it at this URL: file:///home/<USER\_NAME>/migration-rules/reports/index.html

### レポートの確認

レポートを確認して、予想される結果が表示されることを確認します。MTA レポートの詳細は、MTA のCLI ガイド の [レポートの確認](https://access.redhat.com/documentation/ja-jp/migration_toolkit_for_applications/6.1/html-single/cli_guide#review-reports_cli-guide) セクションを参照してください。

1. Web ブラウザーで **/home/<USER\_NAME>/migration-rules/reports/index.html** を開きます。

- 2. ルールが正常に実行されたことを確認します。
	- a. メインのランディングページから、Rule providers execution overviewリンクをクリック して、ルールプロバイダーの実行の概要を開きます。
	- b. **JBoss5-web-class-loading\_001** ルールを探して、Status? が **Condition met** で、Result? が **success** であることを確認します。

図2.1 テストルール実行

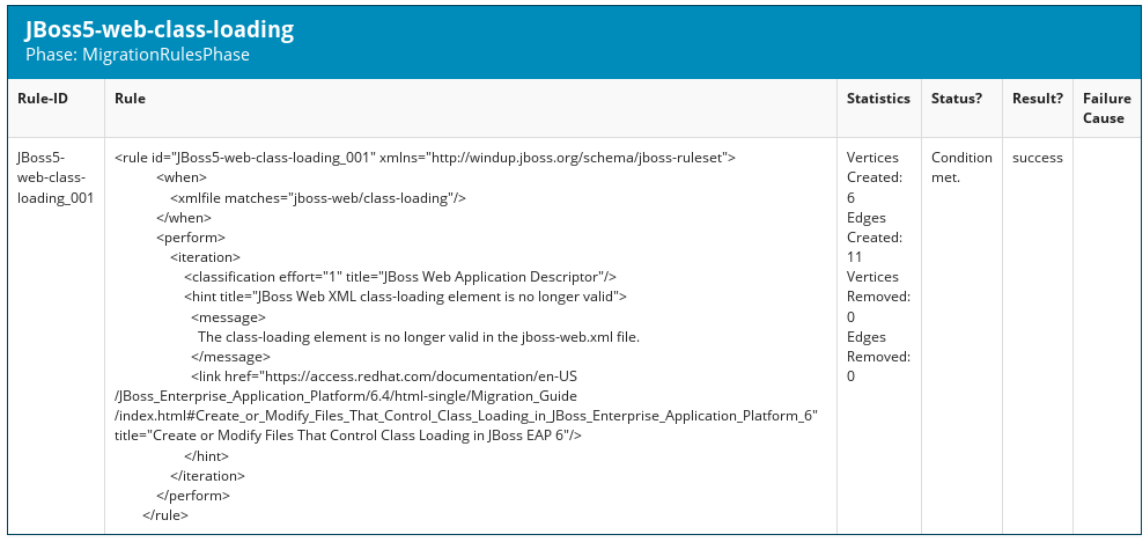

- 3. ルールがテストデータと一致していることを確認します。
	- a. メインのランディングページから、アプリケーションまたは入力フォルダー (この例では **data**) の名前をクリックします。
	- b. Application Details レポートリンクをクリックします。
	- c. jboss-web.xml リンクをクリックして、ソースレポート を表示します。 **<class-loading>** 行が強調表示されており、カスタムルールからのヒントがインラインで 表示されます。

図2.2 ルール一致

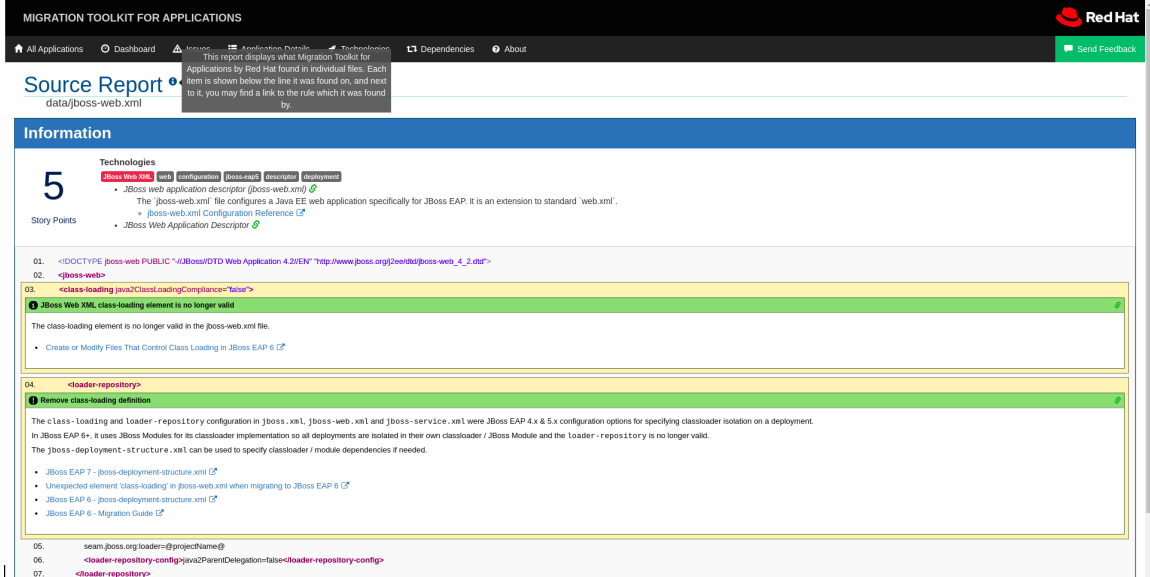

ファイルの上部には、一致するルールの分類が表示されます。リンクアイコンを使用する

と、そのルールの詳細を表示できます。この例では、**jboss-web.xml** ファイルが **1** つのス トーリーポイントを生成した別のルール (**JBoss web application descriptor (jbossweb.xml)**) と一致することに注意してください。このストーリーポイントは、カスタム ルールから **1** つのストーリーポイントと組み合わせて、このファイルの合計部分を **2** にま とめます。

### <span id="page-13-0"></span>2.2. MIGRATION TOOLKIT FOR APPLICATIONS クイックスタートの確認

Migration Toolkit for Applications クイックスタートは、カスタム Java ベースのルールアドオンおよび XML ルールの作成方法に関する作業例を提供します。カスタムルールを作成する際の開始点として使 用できます。

各クイックスタートには、そのクイックスタートの指示が含まれる **README.adoc** ファイルがありま す。

クイックスタートの最新バージョンの **.zip** ファイルをダウンロードできます。ソースコードを使用する 場合は、**windup-quickstarts** プロジェクトリポジトリーをフォークし、クローンできます。

最新のクイックスタートのダウンロード クイックスタートの最新リリースをダウンロードできます。

### 手順

- 1. ブラウザーを起動し、<https://github.com/windup/windup-quickstarts/releases> に移動します。
- 2. 最新のリリースをクリックして、**.zip** ファイルをローカルファイルシステムにダウンロードし ます。
- 3. アーカイブファイルをローカルディレクトリーに展開します。 クイックスタートの **README.adoc** ファイルを確認できます。

クイックスタートの GitHub プロジェクトのフォークおよびクローン作成 ローカルマシンでクイックスタートの Github プロジェクトをフォークし、クローン作成できます。

### 前提条件

**[git](http://git-scm.com/)** クライアントがインストールされている。

### 手順

- 1. GitHub ページ Migration Toolkit for [Applications](https://github.com/windup/windup-quickstarts/) quickstart で Fork をクリックし、自分用の Git にプロジェクトを作成します。フォークされた GitHub リポジトリーの URL は **https://github.com/<YOUR\_USER\_NAME>/windup-quickstarts.git** のようになります。
- 2. Migration Toolkit for Applications クイックスタートリポジトリーをローカルのファイルシステ ムにクローンします。

\$ git clone https://github.com/<YOUR\_USER\_NAME>/windup-quickstarts.git

これにより、ローカルファイルシステムに **windup-quickstarts** ディレクトリーが作成されま す。

3. 新規作成されたディレクトリーに移動します。

\$ cd windup-quickstarts/

4. 最新のコード更新を取得するには、フォークした元のリポジトリーへの変更を取得できるよう に、リモートの **upstream** リポジトリーを追加します。

\$ git remote add upstream https://github.com/windup/windup-quickstarts.git

5. **upstream** リポジトリーから最新のファイルをダウンロードします。

\$ git fetch upstream

I

I

### 第3章 XML ルールの作成

### <span id="page-15-1"></span><span id="page-15-0"></span>3.1. XML ルール構造

本セクションでは、XML ルールの基本構造を説明します。すべての XML ルールは、rulesets 内の要素 として定義されます。詳細は、MTA XML rule [schema](http://windup.jboss.org/schema/windup-jboss-ruleset.xsd) を参照してください。

3.1.1. ルールセット

ルールセットとは、特定の移行領域をターゲットとする 1つ以上のルールのグループです。これは **<ruleset>** 要素の基本構造です。

- <ruleset id="<UNIQUE\_RULESET\_ID>">: これを MTA ルールセットとして定義し、一意のルー ルセット ID を指定します。
	- <metadata>: ルールセットに関するメタデータ。
		- <description>: ルールセットの説明。
		- <dependencies/>:このルールセットで必要なルールアドオン。
		- <sourceTechnology/>: ソーステクノロジー。
		- <targetTechnology/>: ターゲットテクノロジー。
		- <overrideRules/>: true に設定した場合は、MTA で配布されるコアルールセットと同 じ ID で、このルールセットのルールをオーバーライドします。ルールセット ID とルー ル id の両方がコアルールセット内のルールと一致する必要があり、ルールは無視され ます。デフォルトは **false** です。
	- o <rules>: 個々のルールのセット。
		- <rule id="<UNIQUE\_RULE\_ID>">ルールを定義して、一意の ID を指定します。ルール ID の一部としてルールセット ID を含めることが推奨されます (例: **<UNIQUE\_RULESET\_ID\_UNIQUE\_RULE\_ID>**)。ルールセットには 1 つ以上のルール を定義できます。
			- <when>:照合する条件。
			- <perform>: ルール条件が一致したときに実行されるアクション。
			- <otherwise>: ルール条件が一致しない場合に実行されるアクション。この要素 は、**<perform>** 要素と同じ子要素を取ります。
			- <where>: パラメーターとして定義される文字列パターン。このパターンは、ルー ル定義の他の場所で使用できます。
		- <file-mapping/>: エクステンションをグラフタイプにマップします。
		- <package-mapping/>: パッケージパターン (正規表現) から組織名にマッピングしま す。

### 3.1.2. 事前定義されたルール

MTA は、一般的な移行要件に事前定義されたルールを提供します。これらのコア MTA ルールは、MTA インストールの **<MTA\_HOME>/rules/migration-core/** にあります。

以下は、プロプライエタリーユーティリティークラスで一致するコア MTA ルールの例になります。

```
<?xml version="1.0"?>
<ruleset xmlns="http://windup.jboss.org/schema/jboss-ruleset" id="weblogic"
xmlns:xsi="http://www.w3.org/2001/XMLSchema-instance"
  xsi:schemaLocation="http://windup.jboss.org/schema/jboss-ruleset
http://windup.jboss.org/schema/jboss-ruleset/windup-jboss-ruleset.xsd">
  <metadata>
     <description>
       This ruleset provides analysis of WebLogic proprietary classes and constructs that may
require individual attention when migrating to JBoss EAP 6+.
     </description>
     <dependencies>
       <addon id="org.jboss.windup.rules,windup-rules-javaee,2.0.1.Final" />
       <addon id="org.jboss.windup.rules,windup-rules-java,2.0.0.Final" />
     </dependencies>
     <sourceTechnology id="weblogic" />
     <targetTechnology id="eap" versionRange="[6,)" />
     <tag>reviewed-2015-06-02</tag>
     <tag>weblogic</tag>
  </metadata>
  <rules>
     ...
     <rule id="weblogic-02000">
       <when>
         <javaclass references="weblogic.utils.StringUtils.{*}" />
       </when>
       <perform>
         <hint title="WebLogic StringUtils usage" effort="1" category-id="mandatory">
            <message>Replace with the `StringUtils` class from Apache Commons.</message>
            <link href="https://commons.apache.org/proper/commons-lang/" title="Apache Commons
Lang" />
            <tag>weblogic</tag>
         </hint>
       </perform>
     \langlerule>...
  </rules>
</ruleset>
```
### <span id="page-16-0"></span>3.2. 基本的な XML ルールの作成

本セクションでは、MTA XML ルールを作成する方法を説明します。これは、すでに MTA がインス トールされていることを前提としています。インストール手順は、MTA の CLI [ガイド](https://access.redhat.com/documentation/ja-jp/migration_toolkit_for_applications/6.1/html-single/cli_guide) を参照してくだ さい。

3.2.1. 基本的な XML ルールテンプレートの作成

MTA XML ルールは conditions および actions で設定され、以下のルールパターンを使用します。

when(condition) perform(action) otherwise(action) 以下の内容で、XML ルールの基本的な構文であるファイルを作成します。

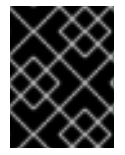

### 重要

XML ファイル名には、**.windup.xml** 拡張子を含める必要があります。それ以外の場合に は、MTA は新しいルールを評価しません。

```
<?xml version="1.0"?>
<ruleset id="unique-ruleset-id"
 xmlns="http://windup.jboss.org/schema/jboss-ruleset"
 xmlns:xsi="http://www.w3.org/2001/XMLSchema-instance"
 xsi:schemaLocation="http://windup.jboss.org/schema/jboss-ruleset
http://windup.jboss.org/schema/jboss-ruleset/windup-jboss-ruleset.xsd">
 <metadata>
  <!-- Metadata about the rule including a description,
     source technology, target technology, and any
     add-on dependencies -->
 </metadata>
<rules>
  <rule id="unique-ruleset-id-01000">
     <when>
       <!-- Test a condition... -->
     </when>
    <perform>
       <!-- Perform this action when condition is satisfied -->
     </perform>
     <otherwise>
       <!-- Perform this action when condition is not satisfied -->
     </otherwise>
  \langlerule><rules>
</ruleset>
```
### 3.2.2. ruleset メタデータの作成

XML ルールセットの **metadata** 要素は、説明、ソーステクノロジーおよびターゲットテクノロジー、ア ドオンの依存関係などのルールセットに関する追加情報を提供します。メタデータによりタグの指定が 可能になり、ルールセットに関する追加情報を提供できます。

### **<metadata>** の例

```
<ruleset id="unique-ruleset-id"
 xmlns="http://windup.jboss.org/schema/jboss-ruleset"
 xmlns:xsi="http://www.w3.org/2001/XMLSchema-instance"
 xsi:schemaLocation="http://windup.jboss.org/schema/jboss-ruleset
http://windup.jboss.org/schema/jboss-ruleset/windup-jboss-ruleset.xsd">
 <metadata>
  <description>
       This is the description.
  </description>
  <dependencies>
       <addon id="org.jboss.windup.rules,windup-rules-javaee,2.0.1.Final"/>
       <addon id="org.jboss.windup.rules,windup-rules-java,2.0.0.Final"/>
  </dependencies>
```
<sourceTechnology id="weblogic" versionRange="(10,12]"/> <sourceTechnology id="ejb" versionRange="(2,3]"/> <targetTechnology id="eap" versionRange="(5,6]"/> <targetTechnology id="ejb" versionRange="(2,3]"/> <tag>require-stateless</tag> <tag>require-nofilesystem-io</tag> <executeAfter>AfterRulesetId</executeAfter> <executeBefore>BeforeRulesetId</executeBefore> </metadata> <rules> ... </rules> </ruleset>

### 3.2.3. ルールの作成

個々のルールは **<rules>** 要素に含まれます。これには、1 つ以上の **when** 条件と実行アクションが含ま れます。

有効なルール構文は、XML rule [schema](http://windup.jboss.org/schema/windup-jboss-ruleset.xsd) を参照してください。

### 3.2.3.1. **<when>** 条件の作成

XML ルール **<when>** 要素は条件をテストします。以下は、有効な **<when>** 条件のリストです。

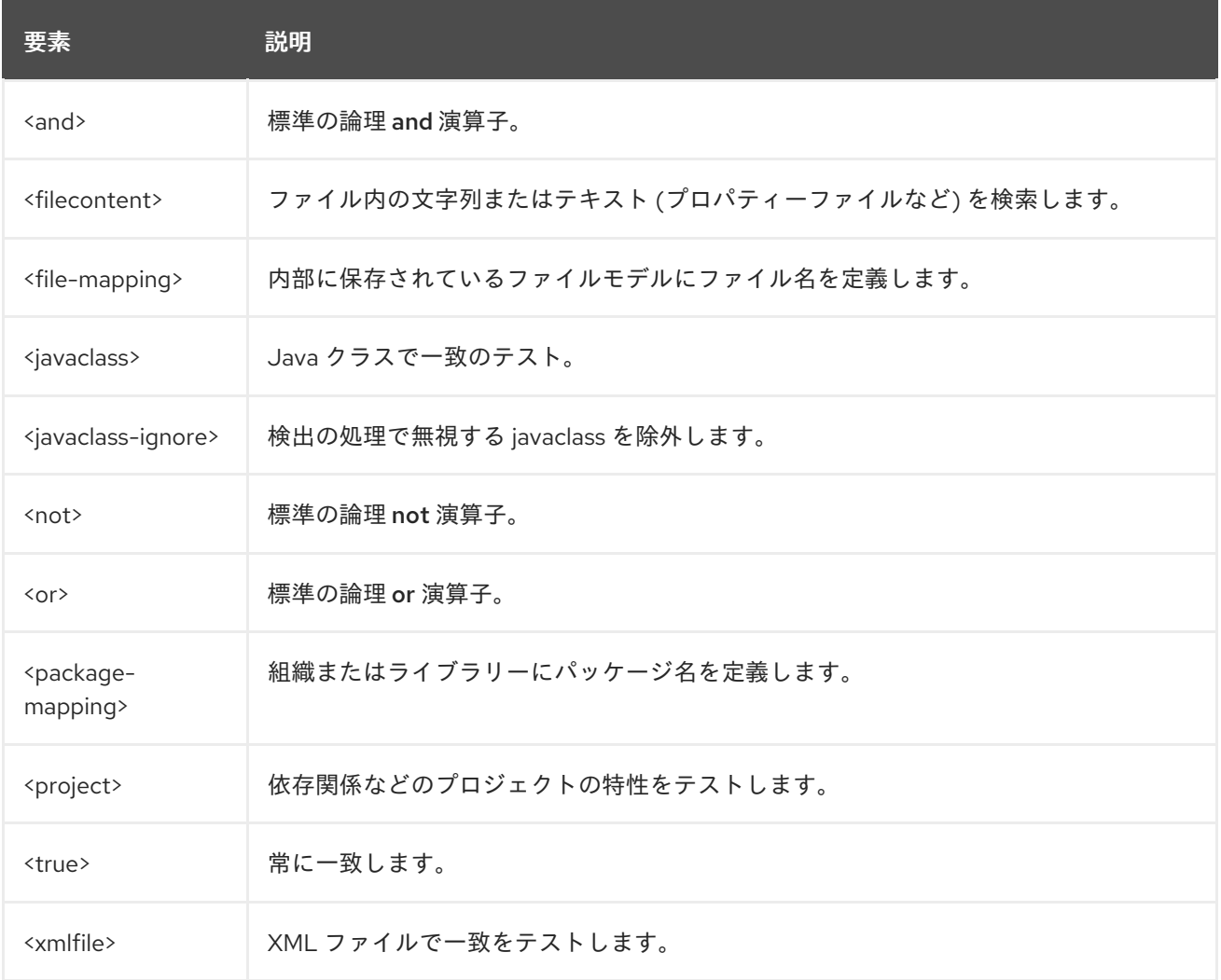

特定の構文は、Java クラス、XML ファイル、プロジェクト、またはファイルコンテンツを評価する ルールを作成するかどうかによって異なります。

### 3.2.3.2. **<perform>**アクションの作成

XML ルール **<perform>** 要素は、条件が満たされるとアクションを実行します。このルールで許可され る操作には、アプリケーションリソースの分類、移行手順のインラインヒント、移行情報へのリンク、 およびプロジェクトライン項目の報告が含まれます。以下は、有効な **<perform>** アクションのリスト です。

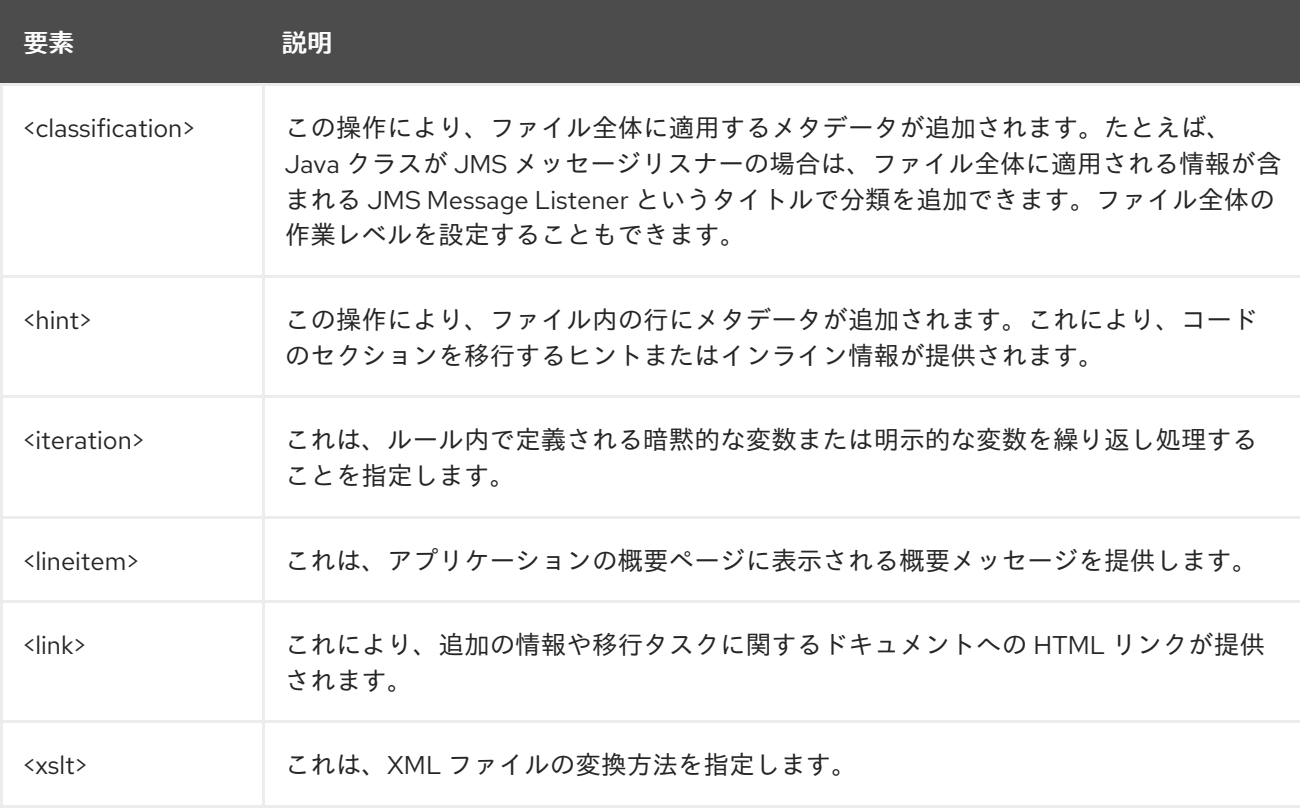

### <span id="page-19-0"></span>3.3. XML ルール構文

### 3.3.1. **<when>** 構文

ルールの **when** で許可される条件は、[GraphOperation](http://windup.github.io/windup/docs/latest/javadoc/org/jboss/windup/config/operation/GraphOperation.html) を拡張する必要があり、現在、Java クラス、 XML ファイル、プロジェクト、およびファイルコンテンツの評価が含まれます。XML ルールは Java ベースのルールアドオンに基づいてモデル化されているため、その動作をより深く理解できるように、 関連する Java クラスの JavaDocs へのリンクが提供されています。

完全な XML ルールスキーマは <http://windup.jboss.org/schema/windup-jboss-ruleset.xsd> にあります。

次のセクションでは、より一般的な XML **when** ルール条件を説明します。

- <javaclass> 条件構文
- <xmlfile> 条件構文
- <project> 条件構文
- <filecontent> 条件構文
- <file> 条件構文
- <has-hint> 条件構文
- <has-classification> 条件構文
- <qraph-query> 条件構文
- <dependency> 条件構文

デフォルトでは、**when** ルール条件を複数指定した場合は、すべての条件を満たさないとルールは一致 しません。

3.3.1.1. <javaclass> syntax

#### 3.3.1.1.1. 概要

**<javaclass>** 要素を使用して、インポート、メソッド、変数宣言、アノテーション、クラス実装、およ び Java クラスに関連する他の項目を検索します。**<javaclass>** 条件のより詳細な理解は、[JavaClass](http://windup.github.io/windup/docs/latest/javadoc/org/jboss/windup/rules/apps/java/condition/JavaClass.html) クラスの JavaDoc を参照してください。

以下は、WebLogic 固有の Apache XML パッケージをテストするルールの例です。

```
<rule id="weblogic-03000">
  <when>
    <javaclass references="weblogic.apache.xml.{*}" />
  </when>
  <perform>
    <hint title="WebLogic Specific Apache XML Package" effort="1" category-id="mandatory">
       <message>
         Code using this package should be replaced with code using the org.apache.xml package
from [Apache
         Xerces](http://xerces.apache.org/).
       </message>
    </hint>
  </perform>
</rule>
```
#### 3.3.1.1.2. <javaclass> 要素の作成

#### 3.3.1.1.2.1. <javaclass> 要素属性

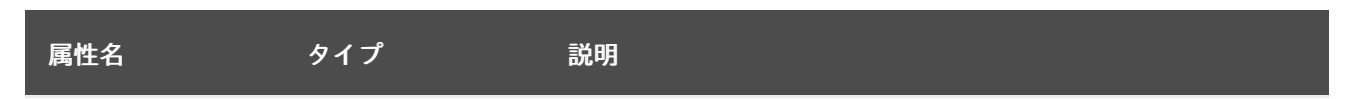

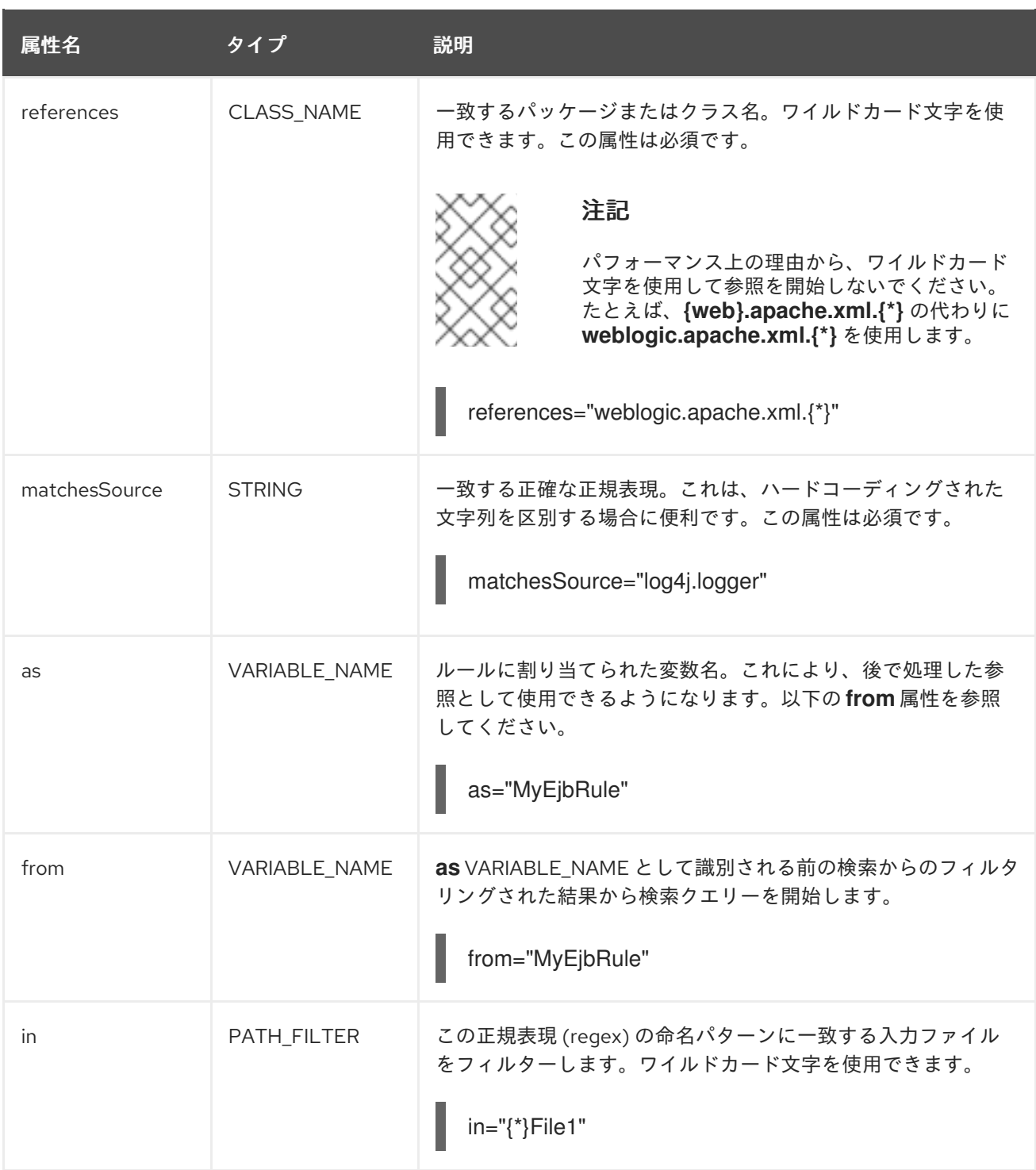

### 3.3.1.1.2.2. <javaclass> 子要素

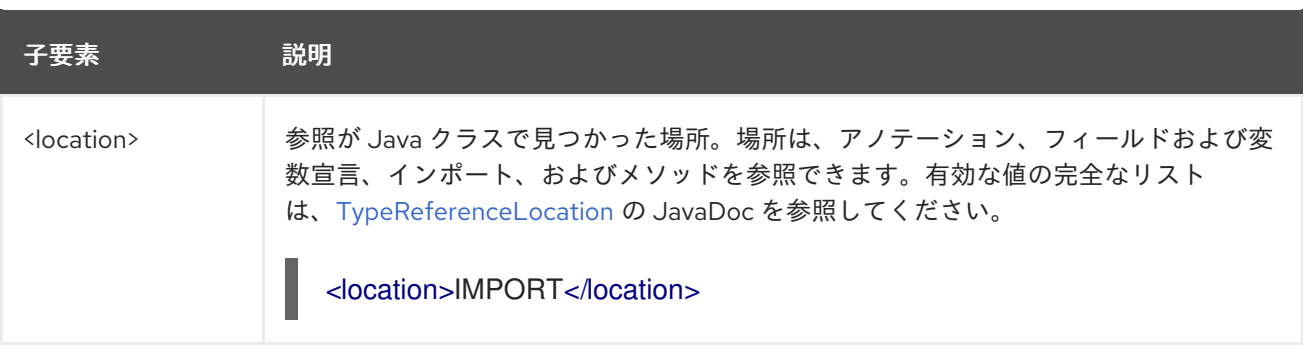

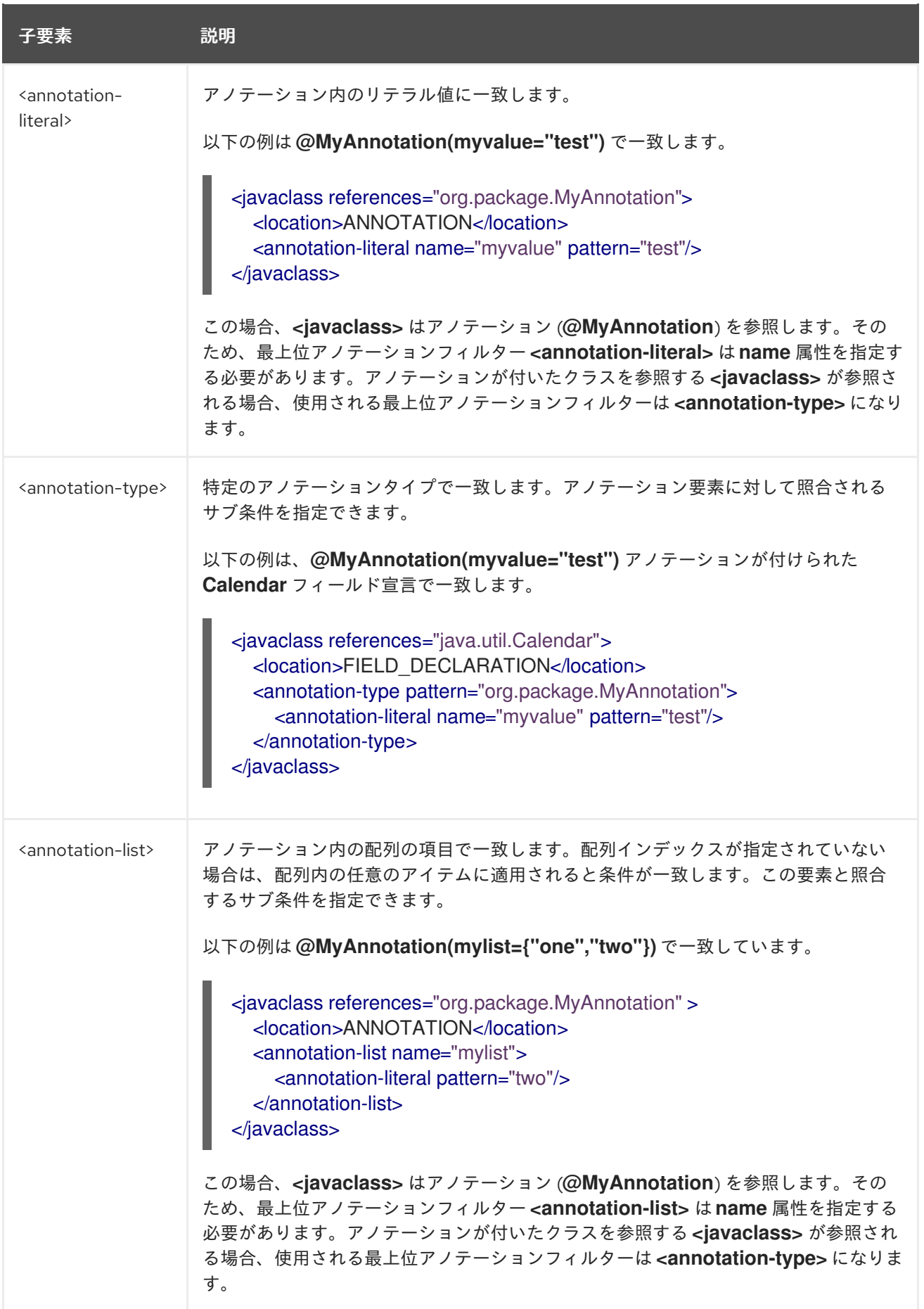

3.3.1.2. <xmlfile> 構文

### 3.3.1.2.1. 概要

**<xmlfile>** 要素を使用して XML ファイルで情報を検索します。**<xmlfile>** 条件の理解を深めるに は、[XmlFile](http://windup.github.io/windup/docs/latest/javadoc/org/jboss/windup/rules/apps/xml/condition/XmlFile.html) クラスの JavaDoc を参照してください。

以下は、XML ファイルをテストするルールの例です。

```
<rule id="<UNIQUE_RULE_ID>">
  <when>
    <xmlfile matches="/w:web-app/w:resource-ref/w:res-auth[text() = 'Container']">
       <namespace prefix="w" uri="http://java.sun.com/xml/ns/javaee"/>
    </xmlfile>
  </when>
  <perform>
    <hint title="Title for Hint from XML">
       <message>Container Auth</message>
    </hint>
    <xslt description="Example XSLT Conversion" extension="-converted-example.xml"
        template="/exampleconversion.xsl"/>
  </perform>
</rule>
```
### 3.3.1.2.2. <xmlfile> 要素の作成

### 3.3.1.2.2.1. <xmlfile> 要素属性

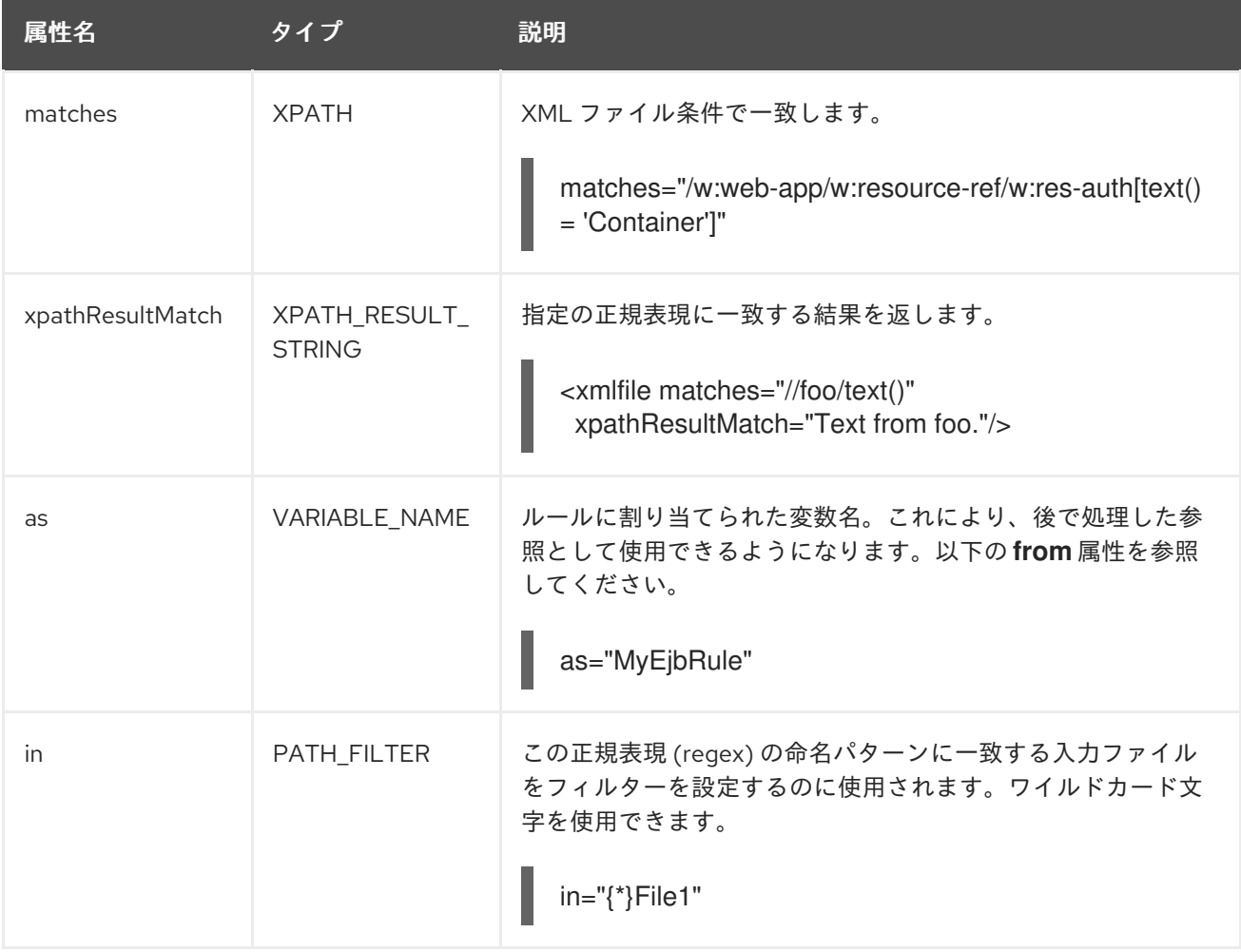

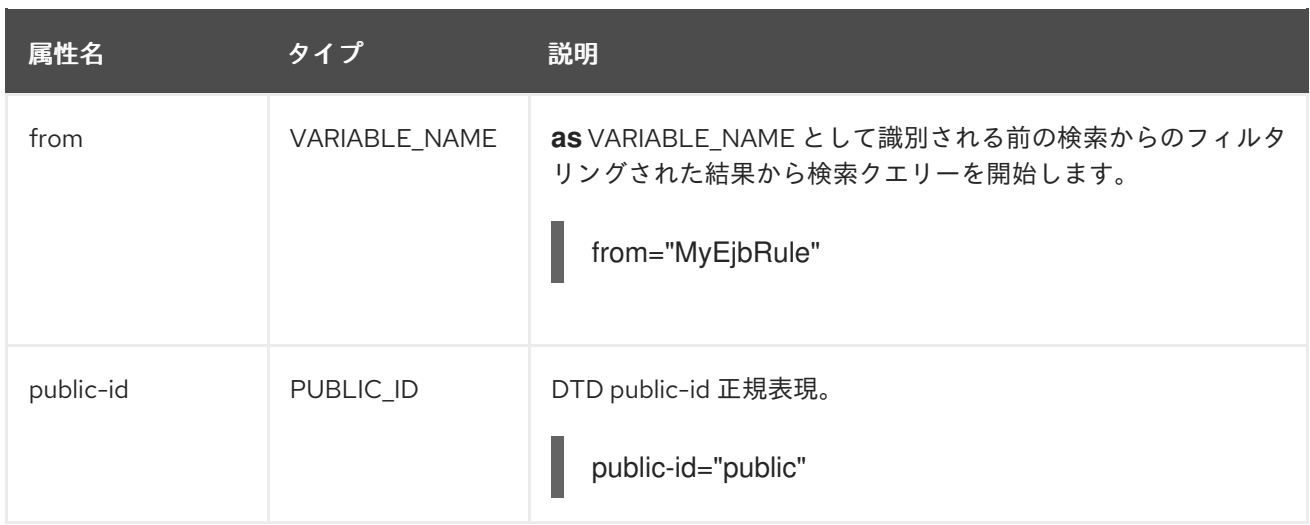

### 3.3.1.2.2.2. <xmlfile> がカスタム関数と 一致 します。

**matches** 属性は、ルール変数スタックに一致した値の設定など、有用な影響を及ぼす可能性のある組 み込みのカスタム XPath 関数をいくつか使用できます。

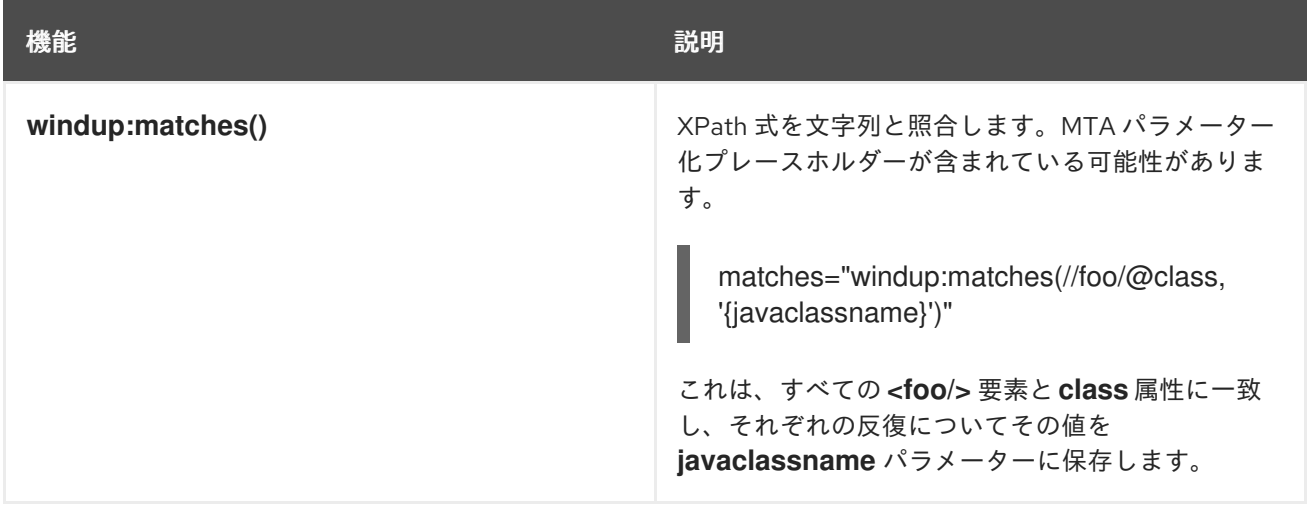

### 3.3.1.2.2.3. <xmlfile> 子要素

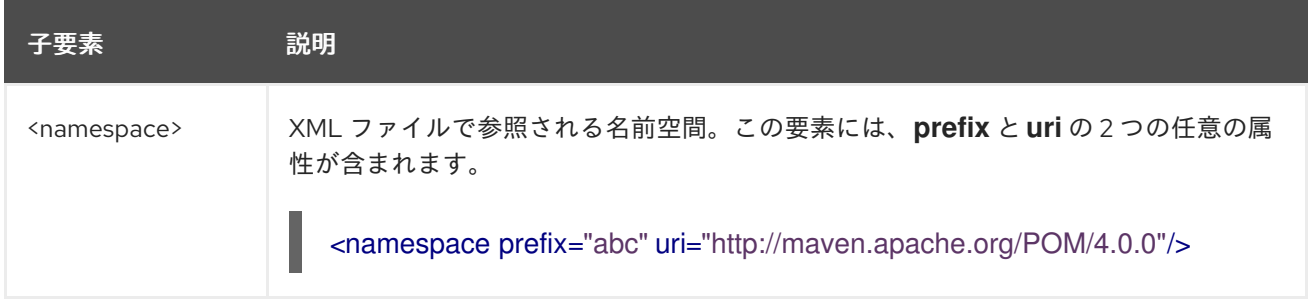

### 3.3.1.3. <project> 構文

### 3.3.1.3.1. 概要

**<project>** 要素を使用して、プロジェクトの特性について Maven POM ファイルをクエリーしま す。**<project>** 条件をよりよく理解するには、[Project](http://windup.github.io/windup/docs/latest/javadoc/org/jboss/windup/project/condition/Project.html) クラスの JavaDoc を参照してください。

以下は、2.0.0.Final と 2.2.0.Final の間で JUnit 依存関係バージョンを確認するルールの例になります。

```
<rule id="UNIQUE_RULE_ID">
  <when>
    <project>
       <artifact groupId="junit" artifactId="junit" fromVersion="2.0.0.Final" toVersion="2.2.0.Final"/>
    </project>
  </when>
  <perform>
     <lineitem message="The project uses junit with the version between 2.0.0.Final and
2.2.0.Final"/>
  </perform>
</rule>
```
### 3.3.1.3.2. <project> 要素の作成

### 3.3.1.3.2.1. <project> 要素属性

**<project>** 要素は、プロジェクトの Maven POM ファイルと照合するために使用されます。この条件を 使用して、プロジェクトの依存関係をクエリーできます。属性自体はありません。

### 3.3.1.3.2.2. <project> 子要素

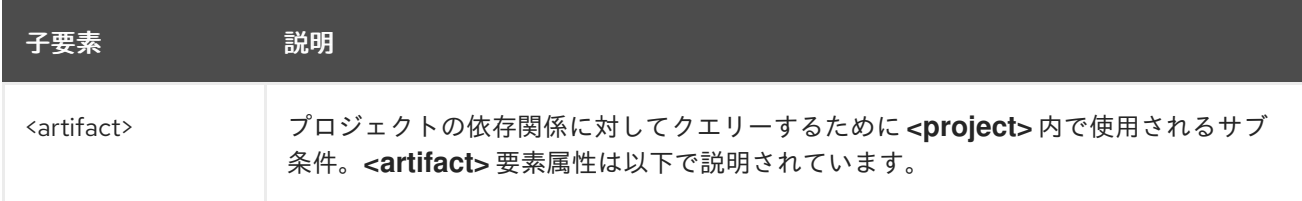

### 3.3.1.3.2.3. <artifact> 要素属性

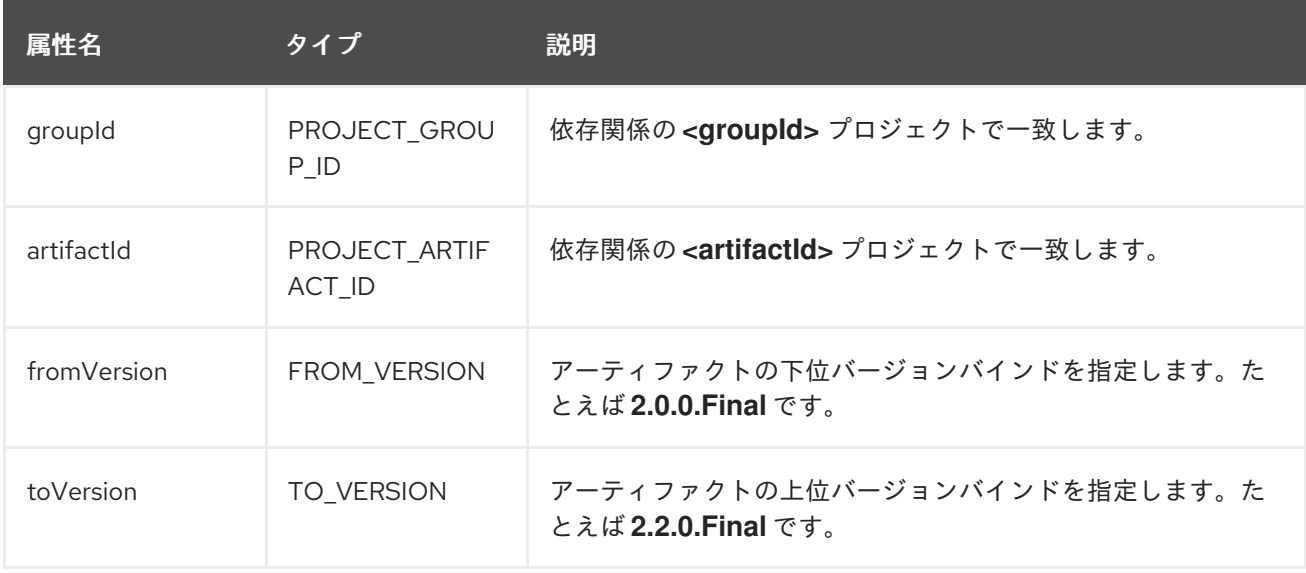

ルールが検索するアーティファクトを含む POM ファイル内の要素を修飾できます。これは、オプショ ンの **<location>** 要素を使用して実現されます。以下の例は、POM ファイルの **<plugins>** 要素内で アーティファクトを検索するルールを示しています。

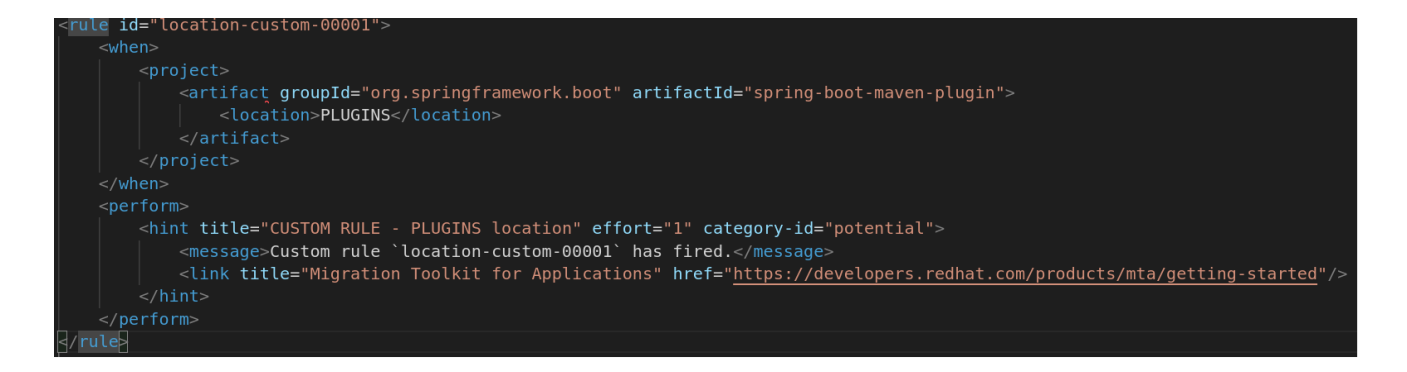

有効な場所のリストは次のとおりです。

- DEPENDENCY\_MANAGEMENT
- **•** DEPENDENCIES
- PLUGIN MANAGEMENT
- PLUGINS
- PARENT

### 3.3.1.4. <filecontent> 構文

#### 3.3.1.4.1. 概要

**<filecontent>** 要素を使用して、ファイル内の文字列またはテキストを検索します (例: Properties ファ イルの行)。**<filecontent>** 条件の理解を深めるには、[FileContent](http://windup.github.io/windup/docs/latest/javadoc/org/jboss/windup/rules/files/condition/FileContent.html) クラスの JavaDoc を参照してくださ い。

3.3.1.4.2. <filecontent> の作成

### 3.3.1.4.2.1. <filecontent> 要素属性

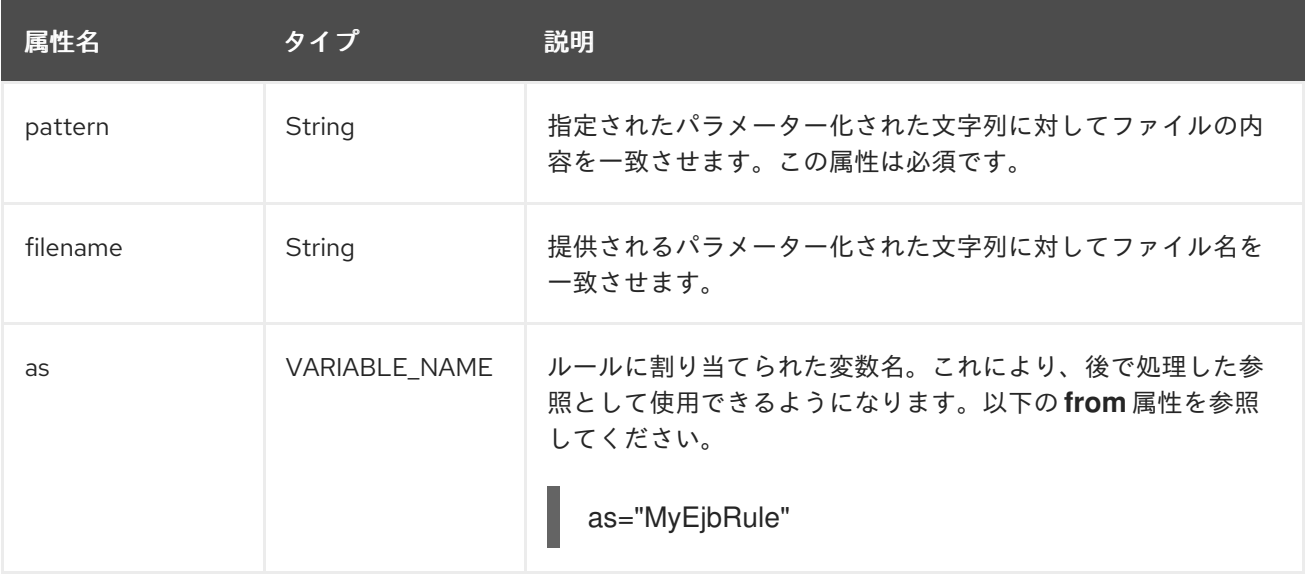

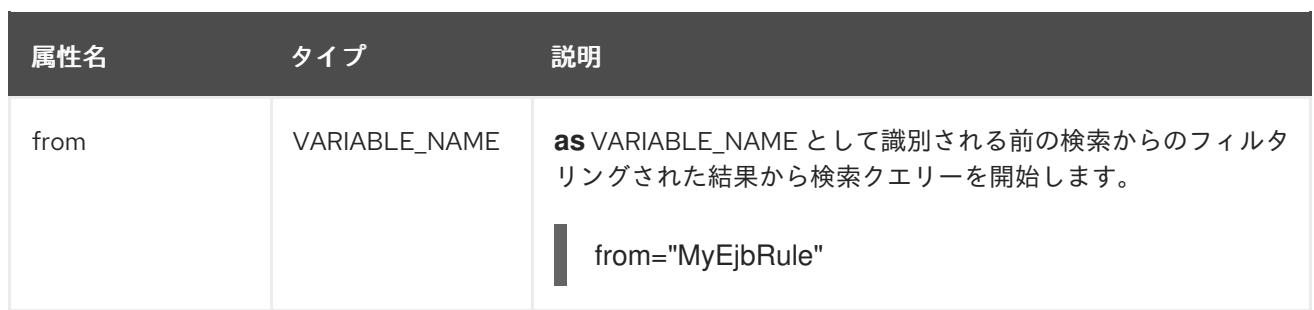

### 3.3.1.5. <file> 構文

3.3.1.5.1. 概要

**<file>** 要素を使用して、特定の名前のファイル (例: **ibm-webservices-ext.xmi**) ファイルが存在するか どうかを検索します。**<file>** 条件のより詳細な理解は、[File](http://windup.github.io/windup/docs/latest/javadoc/org/jboss/windup/rules/files/condition/File.html) クラスの JavaDoc を参照してください。

### 3.3.1.5.2. <file> 要素の作成

### 3.3.1.5.2.1. <file> 要素属性

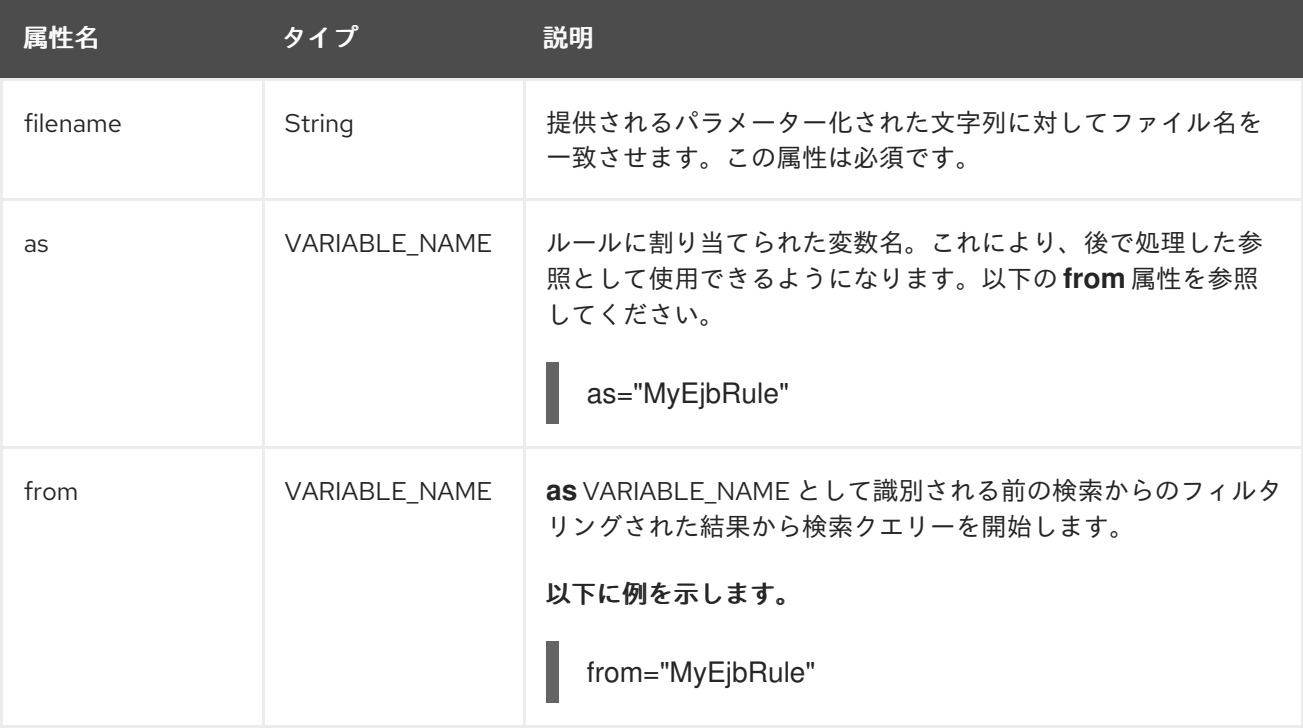

### 3.3.1.6. <has-hint> 構文

### 3.3.1.6.1. 概要

**<has-hint>** 要素を使用して、ファイルまたは行にすでに関連付けられているヒントがあるかどうかを テストします。これは主に、ヒントがすでに存在する場合にクエリーが実行されないように、または他 の条件が該当しない場合にデフォルトの実行ルールを実装するために使用されます。**<has-hint>** 条件 のより詳しい情報は、[HasHint](http://windup.github.io/windup/docs/latest/javadoc/org/jboss/windup/reporting/config/HasHint.html) クラスの JavaDoc を参照してください。

以下は、IBM JMS 宛先メッセージのヒントが存在するかどうかを確認し、含まれていない場合にそれ を含めるルールの例です。

```
<rule id="websphere-jms-eap7-03000">
 <when>
  <javaclass references="{package}.{prefix}{type}Message" />
 </when>
 <perform>
  <iteration>
   <when>
    <sub>not</sub></sub>
     <has-hint />
    < /not></when>
   <perform>
    <hint title="IBM JMS destination message" effort="1" category-id="mandatory">
      <message>
       JMS `{package}.{prefix}{type}Message` messages represent the actual data passed through
JMS destinations. This reference should be
       replaced with the Java EE standard API `javax.jms.{type}Message`.
      </message>
      <link href="https://docs.oracle.com/javaee/7/tutorial/jms-concepts003.htm#sthref2271"
title="Java EE 7 JMS Tutorial - Message API" />
      <tag>jms</tag>
      <tag>websphere</tag>
    </hint>
   </perform>
  </iteration>
 </perform>
 <where param="type">
  <matches pattern="(Text|Stream|Object|Map|Bytes)?" />
 </where>
 <where param="prefix">
  <matches pattern="(JMS|MQe|MQ)" />
 </where>
 <where param="package">
  <matches pattern="com.ibm(\..*)?\.jms" />
 </where>
</rule>
```
#### 3.3.1.6.2. <has-hint> の作成

**<has-hint>** 要素は、ファイルまたは行のヒントが存在するかどうかを判断するために使用されます。 子要素はありません。

#### 3.3.1.6.2.1. <has-hint> 要素属性

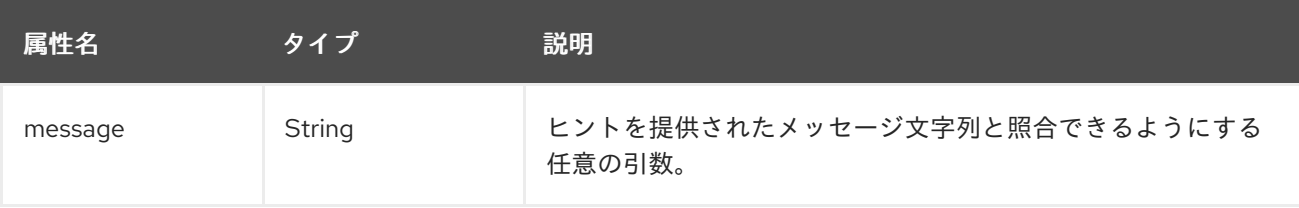

### 3.3.1.7. <has-classification> 構文

### 3.3.1.7.1. 概要

**<has-classification>** 要素を使用して、ファイルまたは行に分類があるかどうかをテストします。これ は主に、分類がすでに存在する場合に起動を防止するため、また他の条件が適用されない場合のデフォ ルト実行のルールを実装するために使用されます。**<has-classification>** 条件のより詳細な理解 は、[HasClassification](http://windup.github.io/windup/docs/latest/javadoc/org/jboss/windup/reporting/config/HasClassification.html) クラスの JavaDoc を参照してください。

### 3.3.1.7.2. <has-classification> の作成

**has-classification** 要素は、指定された分類が存在するかどうかを判断するために使用されます。子要 素はありません。

### 3.3.1.7.2.1. <has-classification> 要素属性

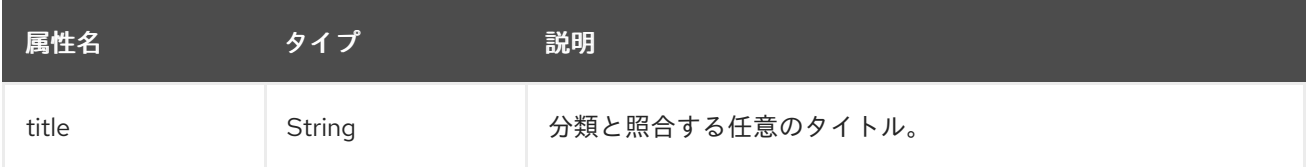

### 3.3.1.8. <graph-query> 構文

### 3.3.1.8.1. 概要

**<graph-query>** 要素を使用して、生成されたグラフで任意の要素を検索します。この要素は、主に特定 のアーカイブを検索するために使用されます。**<graph-query>** 条件のより詳細な理解 は、[QueryHandler](http://windup.github.io/windup/docs/latest/javadoc/org/jboss/windup/config/parser/xml/when/QueryHandler.html) クラスの JavaDoc を参照してください。

以下は、**ehcache** パッケージが見つかったかどうかを判断するためにテストするルールの例です。

```
<rule id="embedded-cache-libraries-01000">
  <when>
    <graph-query discriminator="JarArchiveModel">
       <property name="fileName" searchType="regex">.*ehcache.*\.jar$</property>
    </graph-query>
  </when>
  <perform>
    <classification title="Caching - Ehcache embedded library" category-id="cloud-mandatory"
effort="5">
       <description>
         The application embeds an Ehcache library.
         Cloud readiness issue as potential state information that is not persisted to a backing
service.
       </description>
    </classification>
    <technology-tag level="INFORMATIONAL">Ehcache (embedded)</technology-tag>
  </perform>
</rule>
```
### 3.3.1.8.2. <graph-query> の作成

### 3.3.1.8.2.1. <graph-query> 要素属性

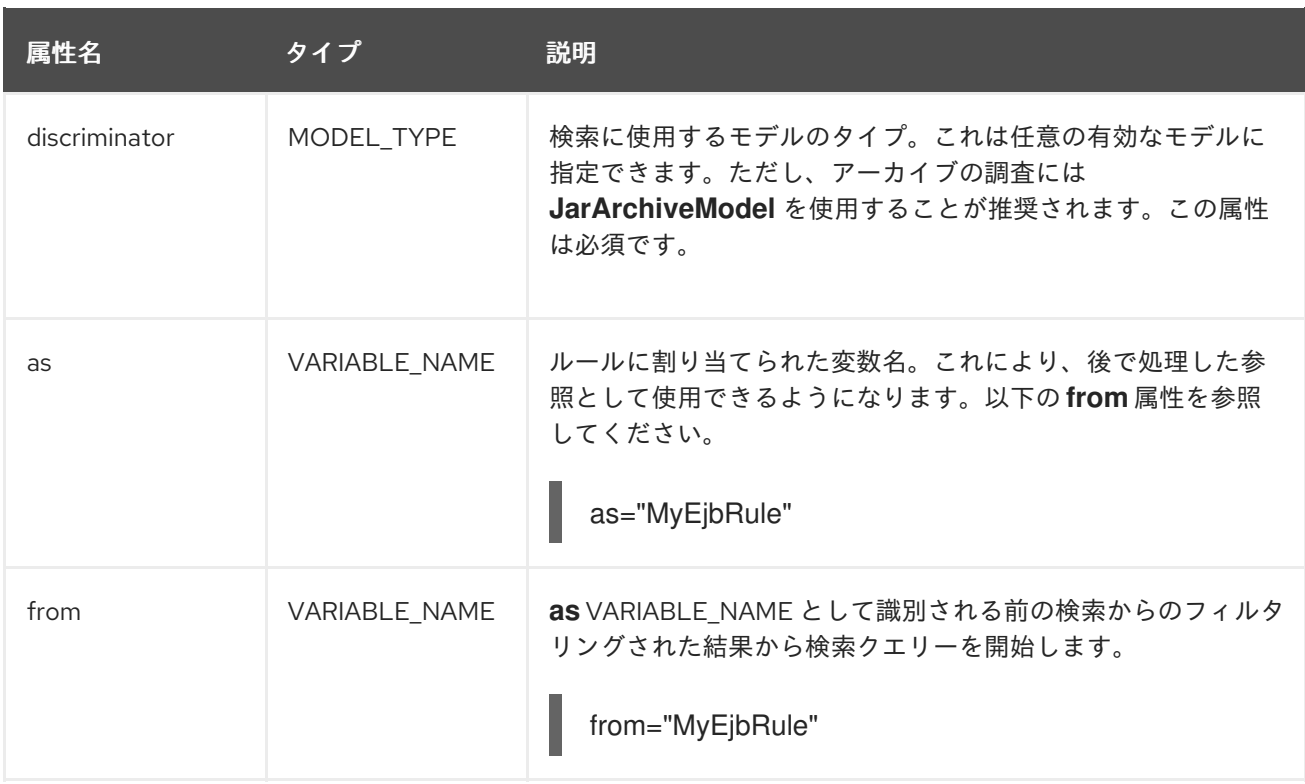

### 3.3.1.8.2.2. <graph-query> プロパティー

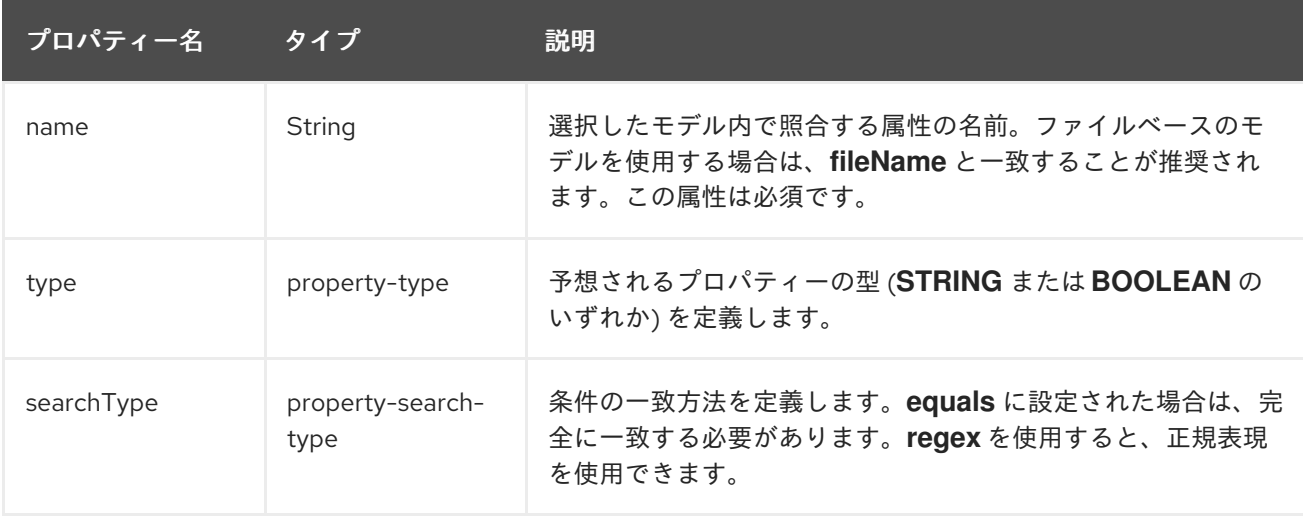

### 3.3.1.9. <dependency> 構文

### 3.3.1.9.1. 概要

**<dependency>** 要素を使用して、アプリケーションの POM ファイル内で定義された依存関係を検索 し、ターゲットランタイムでサポートされるかどうかを判別します。

以下は、1.6.0 までのバージョンがある **org.springframework.boot** グループに属するすべてのアーティ ファクトを確認するルールの例です。

<rule id="springboot-00001"> *<!-- rule condition, when it could be fired -->* <when> <dependency groupId="org.springframework.boot" artifactId="{\*}" toVersion="1.6.0" /> </when>

*<!-- rule operation, what to do if it is fired -->* <perform> <hint title="Unsupported version of Spring Boot" effort="3" category-id="mandatory"> <message>Spring Boot has to be updated to Spring Boot 2.0 before being able to be migrated to a version supported by Red Hat Runtimes</message> <link href="https://access.redhat.com/articles/3349341" title="RHOAR Spring Boot Supported Configurations" /> <link href="https://access.redhat.com/articles/3348731" title="RHOAR Component Details Overview" /> <link href="https://github.com/spring-projects/spring-boot/wiki/Spring-Boot-2.0-Migration-Guide" title="Spring Boot 2.0 Migration Guide" /> </hint> </perform>  $\langle$ rule $>$ 

### 3.3.2. **<perform>** 構文

ルールの **perform** セクションで利用可能な操作には、アプリケーションリソースの分類、移行手順の インラインヒント、移行情報へのリンク、およびプロジェクトラインレポートレポートが含まれます。 XML ルールは Java ベースのルールアドオンに基づいてモデル化されているため、その動作をより深く 理解できるように、関連する Java クラスの JavaDocs へのリンクが提供されています。

完全な XML [ルールスキーマ](http://windup.jboss.org/schema/windup-jboss-ruleset.xsd) を表示できます。

次のセクションでは、より一般的な XML ルール実行アクションを説明します。

### 3.3.2.1. <classification> 構文

### 3.3.2.1.1. 概要

**<classification>** 要素は、ルールに一致するアプリケーションリソースを識別または分類するのに使用 されます。これは、レポートに表示されるタイトル、作業レベル、およびリソースの分類の移行方法に 関する追加情報へのリンクも提供します。**<classification>** アクションの詳細は、[Classification](http://windup.github.io/windup/docs/latest/javadoc/org/jboss/windup/reporting/config/classification/Classification.html) クラス の JavaDoc を参照してください。

以下は、リソースを WebLogic EAR アプリケーションデプロイメント記述子ファイルとして分類する ルールの例です。

```
<rule id="XmlWebLogicRules_10vvyf">
  <when>
     <xmlfile as="default" matches="/*[local-name()='weblogic-application']"></xmlfile>
  </when>
  <perform>
     <iteration>
       <classification title="Weblogic EAR Application Descriptor" effort="3"/>
     </iteration>
  </perform>
</rule>
```
#### 3.3.2.1.2. <classification> 要素属性

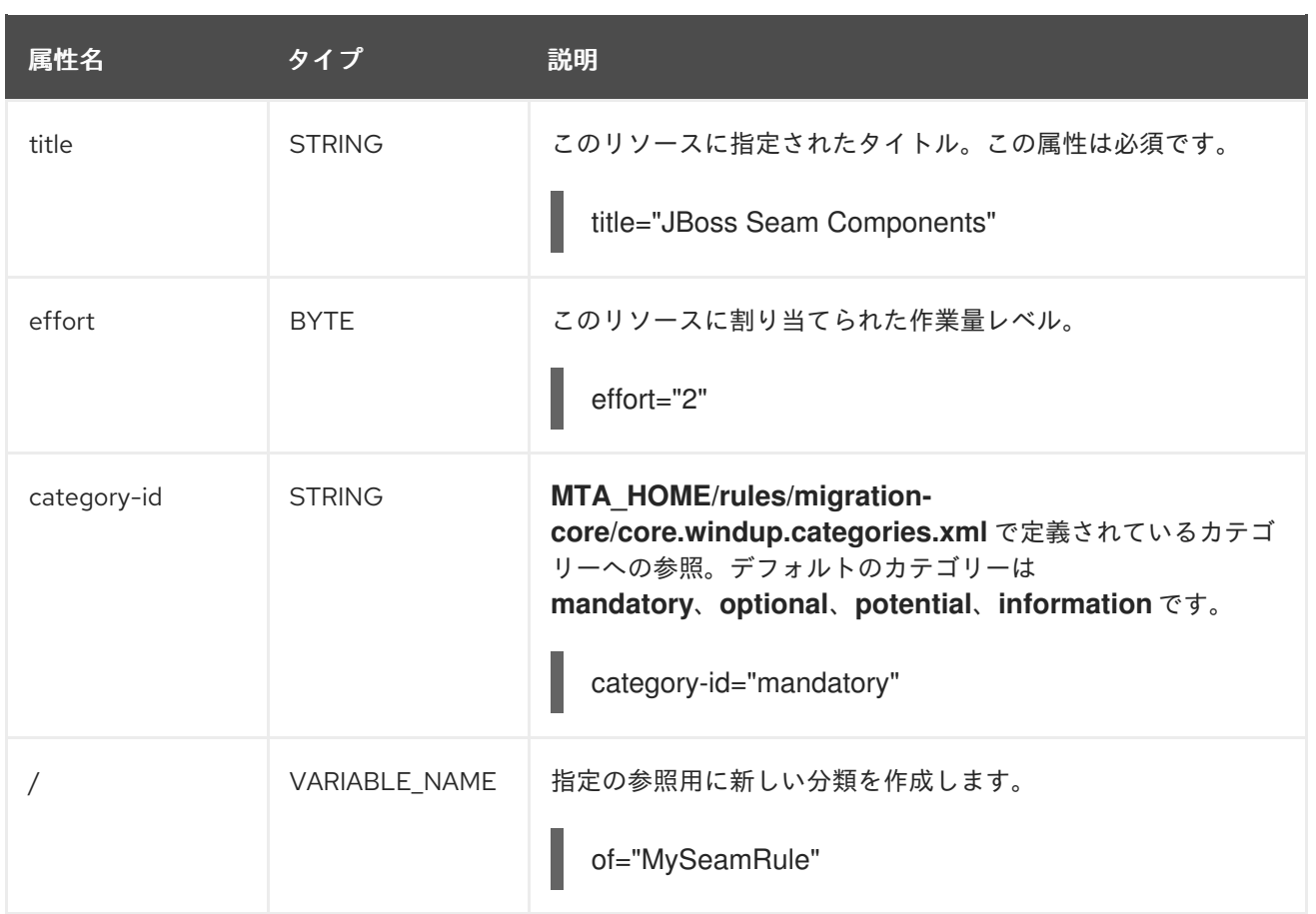

### 3.3.2.1.3. <classification> 子要素

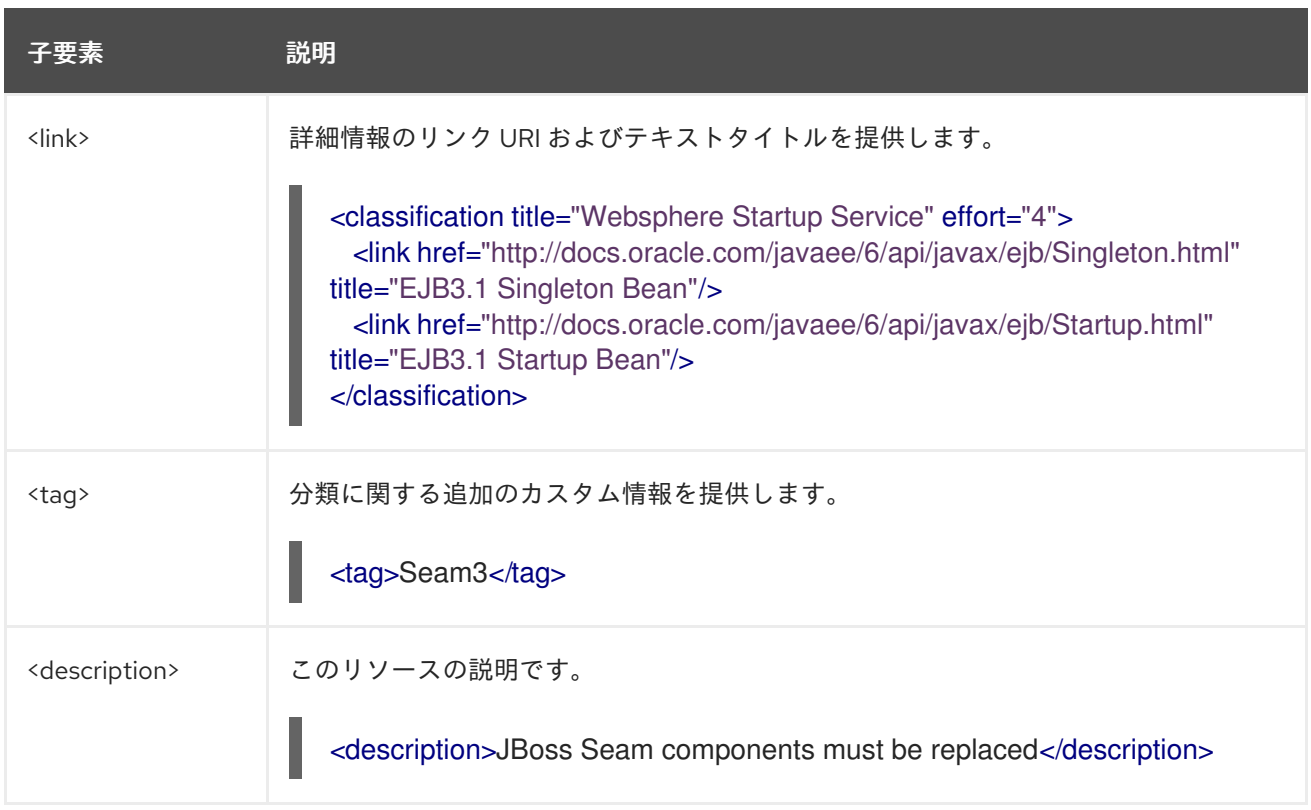

### 3.3.2.2. <link> 構文

### 3.3.2.2.1. 概要

**<link>** 要素は、分類またはヒントで使用され、情報コンテンツへのリンクが提供されます。**<link>** ア クションのより詳細な理解は、[Link](http://windup.github.io/windup/docs/latest/javadoc/org/jboss/windup/reporting/config/Link.html) クラスの JavaDoc を参照してください。

以下は、追加情報へのリンクを作成するルールの例です。

```
<rule id="SeamToCDIRules_2fmb">
  <when>
     <javaclass references="org.jboss.seam.{*}" as="default"/>
  </when>
  <perform>
     <iteration>
       <classification title="SEAM Component" effort="1">
         <link href="http://www.seamframework.org/Seam3/Seam2ToSeam3MigrationNotes"
title="Seam 2 to Seam 3 Migration Notes"/>
         <link href="http://docs.jboss.org/weld/reference/latest/en-US/html/example.html" title="JSF
Web Application Example"/>
         <link href="http://docs.jboss.org/weld/reference/latest/en-US/html/contexts.html"
title="JBoss Context Documentation"/>
         <link href="http://www.andygibson.net/blog/tutorial/cdi-conversations-part-2/" title="CDI
Conversations Blog Post"/>
       </classification>
     </iteration>
  </perform>
</rule>
```
### 3.3.2.2.2. <link> 要素属性

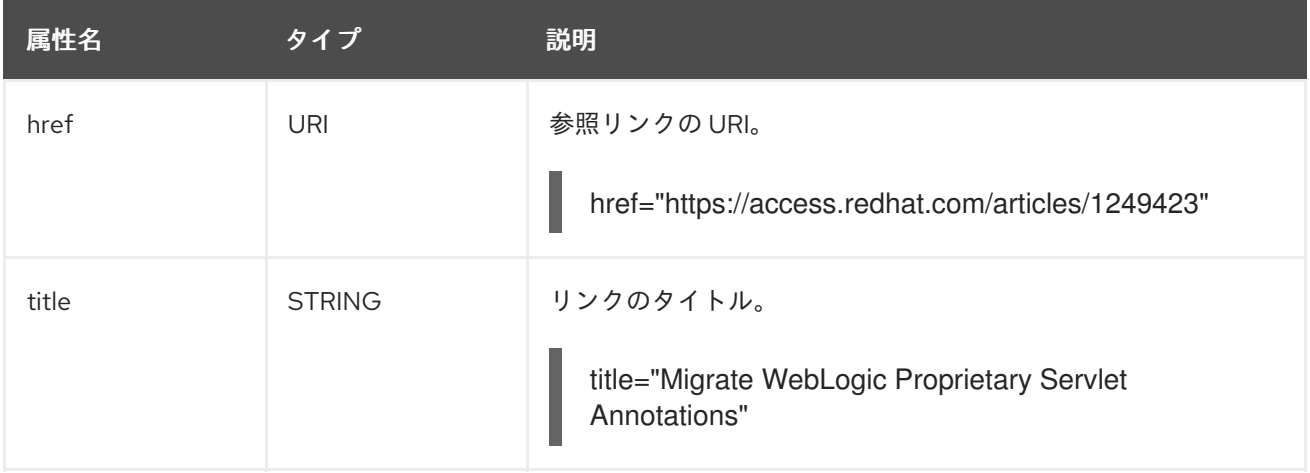

### 3.3.2.3. <hint> 構文

3.3.2.3.1. 概要

**<hint>** 要素は、コードのセクションの移行方法に関するヒントまたはインライン情報を提供するために 使用されます。**<hint>** アクションについてよく理解するには、[Hint](http://windup.github.io/windup/docs/latest/javadoc/org/jboss/windup/reporting/config/Hint.html) クラスの JavaDoc を参照してくだ さい。

以下は、ヒントを作成するルールの例です。

```
<rule id="WebLogicWebServiceRules_8jyqn">
  <when>
    <javaclass
```
references="weblogic.wsee.connection.transport.http.HttpTransportInfo.setUsername({\*})" as="default"> <location>METHOD</location> </javaclass> </when> <perform> <iteration> <hint title="Proprietary web-service" category-id="mandatory" effort="3"> <message>Replace proprietary web-service authentication with JAX-WS standards.</message> <link href="http://java-x.blogspot.com/2009/03/invoking-web-services-through-proxy.html" title="JAX-WS Proxy Password Example"/> </hint> </iteration> </perform> </rule>

### 3.3.2.3.2. <hint> 要素属性

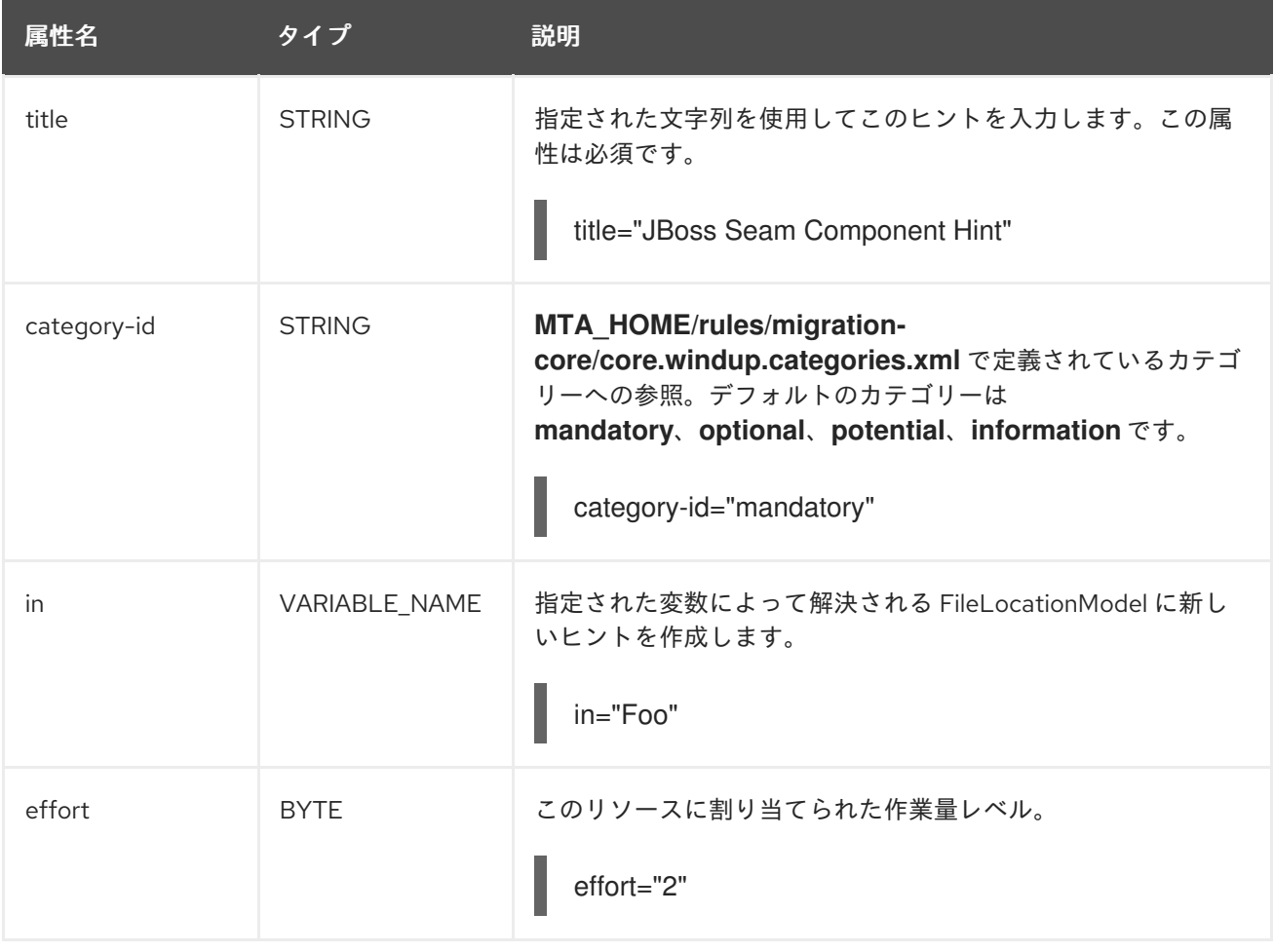

### 3.3.2.3.3. <hint> 子要素

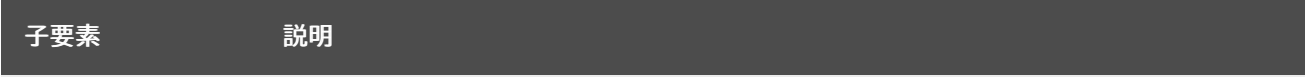

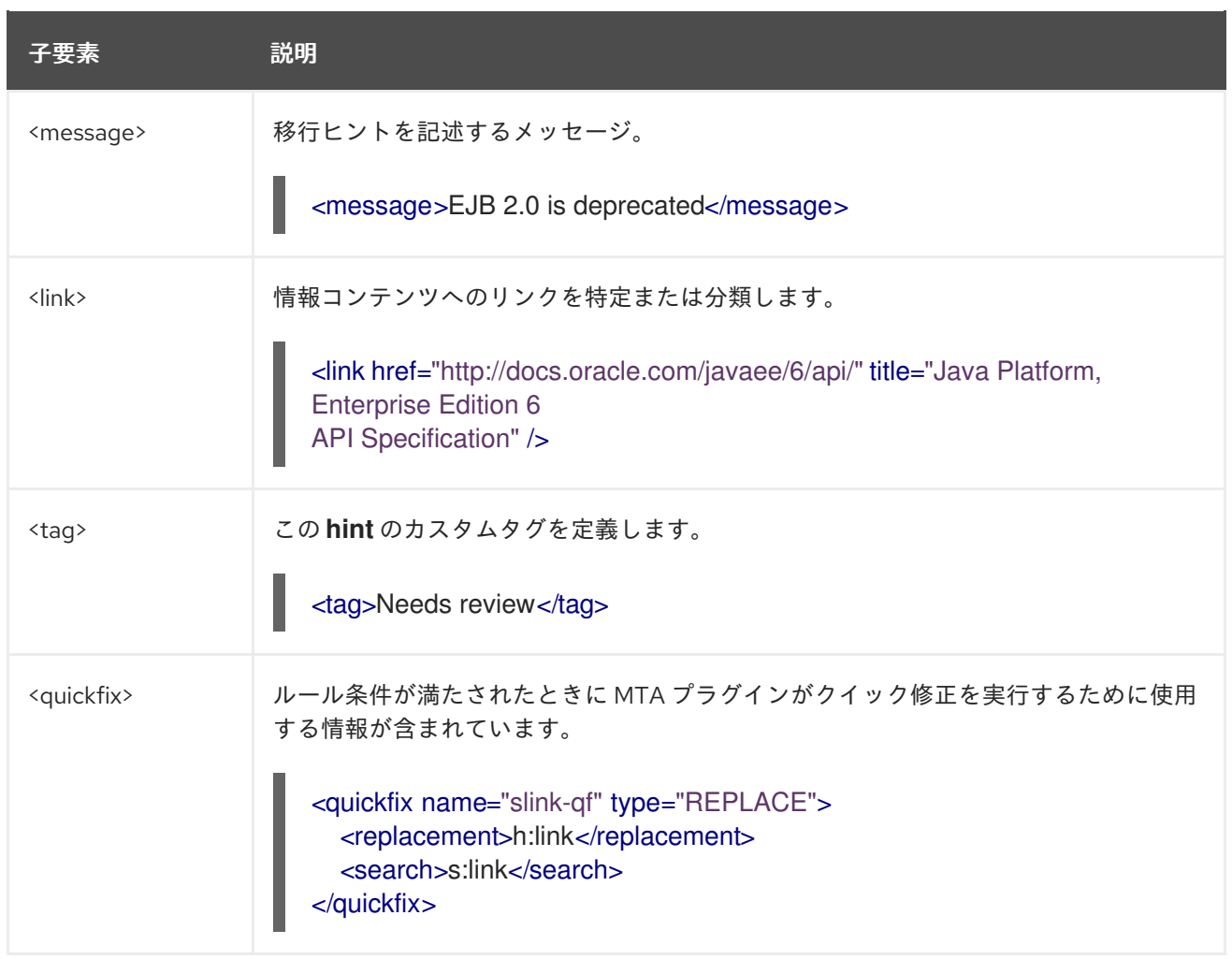

### 3.3.2.4. <xslt> 構文

### 3.3.2.4.1. 概要

**<xslt>** 要素は XML ファイルの変換方法を指定します。**<xslt>** アクションのより詳しい情報 は、[XSLTTransformation](http://windup.github.io/windup/docs/latest/javadoc/org/jboss/windup/rules/apps/xml/operation/xslt/XSLTTransformation.html) クラスの JavaDoc を参照してください。

以下は、XSLT アクションを定義するルールの例です。

```
<rule id="XmlWebLogicRules_6bcvk">
  <when>
     <xmlfile as="default" matches="/weblogic-ejb-jar"/>
  </when>
  <perform>
     <iteration>
       <classification title="Weblogic EJB XML" effort="3"/>
       <xslt title="JBoss EJB Descriptor (Windup-Generated)"
template="transformations/xslt/weblogic-ejb-to-jboss.xsl" extension="-jboss.xml"/>
     </iteration>
  </perform>
</rule>
```
### 3.3.2.4.2. <xslt> 要素属性

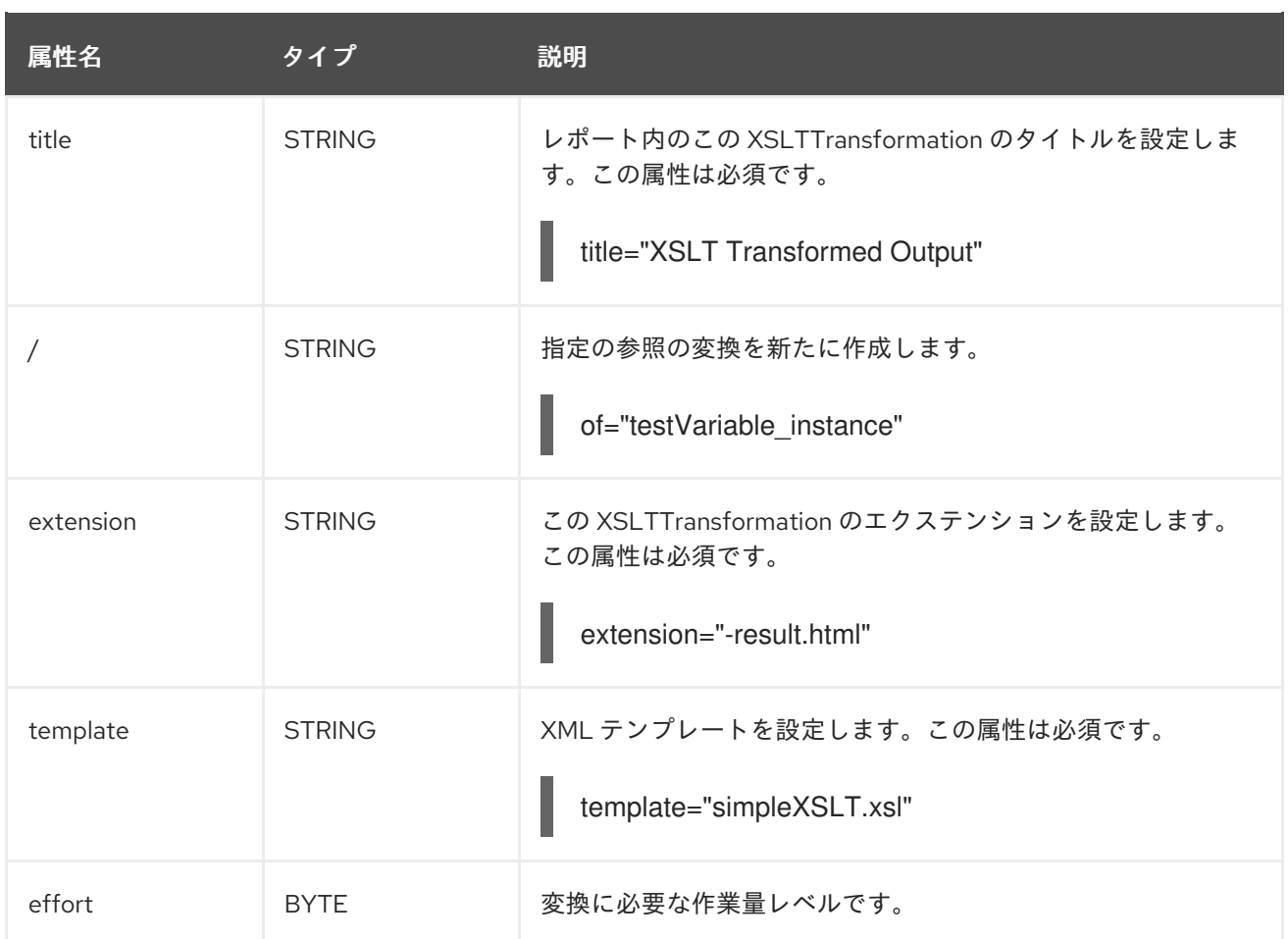

### 3.3.2.4.3. <xslt> 子要素

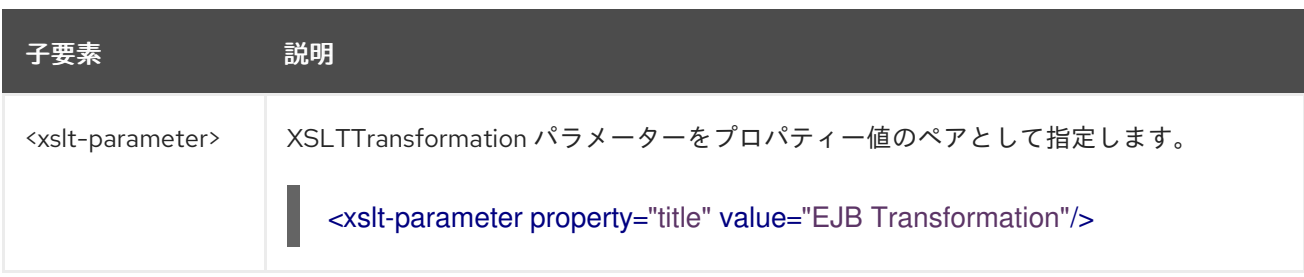

### 3.3.2.5. <lineitem> 構文

### 3.3.2.5.1. 概要

**<lineitem>** 要素は、非推奨のライブラリーを置き換える必要がある場合や発生する可能性のあるクラス 読み込みの問題を解決する必要がある場合などに、アプリケーションの一般的な移行要件を提供するた めに使用されます。この情報は、プロジェクトまたはアプリケーションの概要ページに表示されま す。**<lineitem>** アクションについてよく理解するには、[LineItem](http://windup.github.io/windup/docs/latest/javadoc/org/jboss/windup/project/operation/LineItem.html) クラスの JavaDoc を参照してくださ い。

以下は、行項目メッセージを作成するルールの例です。

<rule id="weblogic\_servlet\_annotation\_1000"> <when> <javaclass references="weblogic.servlet.annotation.WLServlet" as="default"> <location>ANNOTATION</location> </javaclass>

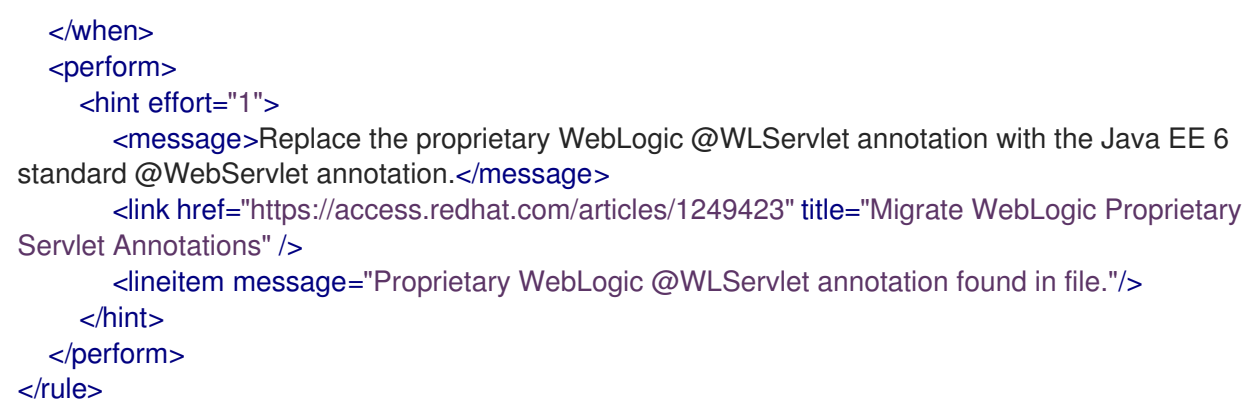

### 3.3.2.5.2. <lineitem> 要素属性

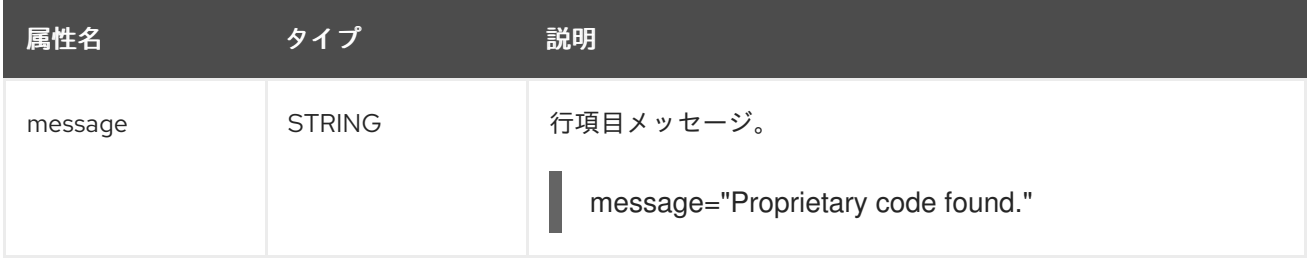

### 3.3.2.6. <iteration> 構文

### 3.3.2.6.1. 概要

**<iteration>** 要素は、ルール内で定義される暗黙的な変数または明示的な変数を繰り返し処理するよう に指定します。**<iteration>** アクションについてよく理解するには、[Iteration](http://windup.github.io/windup/docs/latest/javadoc/org/jboss/windup/config/operation/Iteration.html) の JavaDoc を参照してく ださい。

以下は、反復を実行するルールの例です。

```
<rule id="jboss-eap5-xml-19000">
  <when>
     <xmlfile as="jboss-app" matches="/jboss-app"/>
     <xmlfile as="jboss-app-no-DTD" matches="/jboss-app" public-id=""/>
  </when>
  <perform>
     <iteration over="jboss-app">
       <classification title="JBoss application Descriptor" effort="5"/>
     </iteration>
     <iteration over="jboss-app-no-DTD">
       <classification title="JBoss application descriptor with missing DTD" effort="5"/>
     </iteration>
     <iteration over="jboss-app-no-DTD">
       <xslt title="JBoss application descriptor - JBoss 5 (Windup-generated)"
template="transformations/xslt/jboss-app-to-jboss5.xsl" extension="-jboss5.xml"/>
     </iteration>
  </perform>
</rule>
```
### 3.3.2.6.2. <iteration> 要素属性

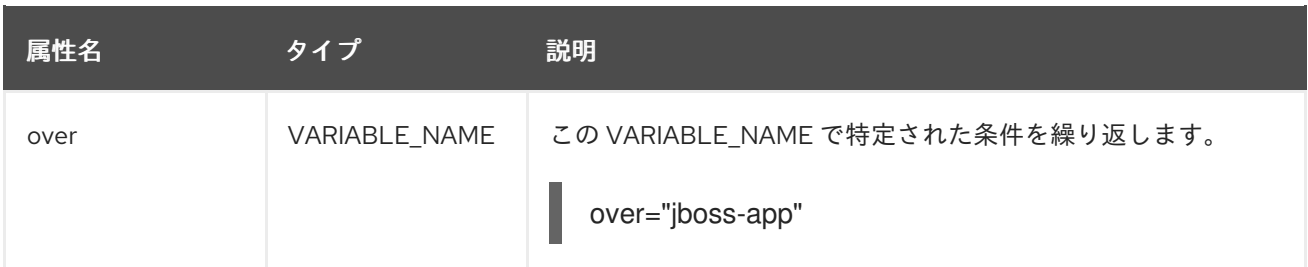

### 3.3.2.6.3. <iteration> 子要素

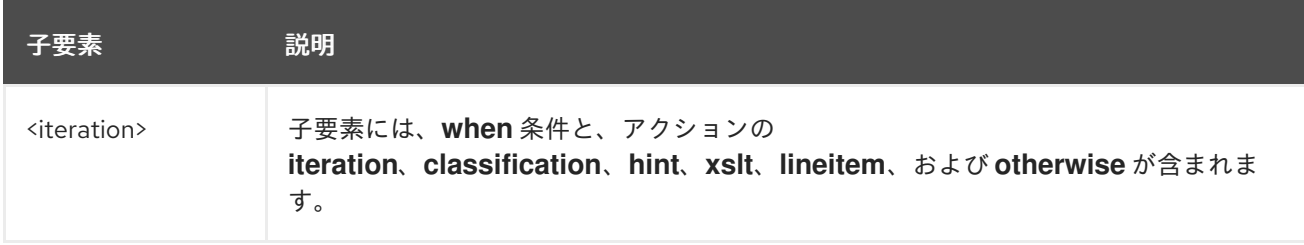

### 3.3.3. **<where>** 構文

XML ルールの他の要素で使用する、一致するパターンを指定するパラメーターを定義できます。これ により、複雑なマッチング式のパターンを単純化できます。

**<where>** 要素を使用してパラメーターを定義します。**param** 属性を使用してパラメーター名を指定 し、**<matches>** 要素を使用してパターンを指定します。このパラメーターは、構文 **{<PARAM\_NAME>}** を使用して、ルール定義の他の場所で参照できます。

完全な XML [ルールスキーマ](http://windup.jboss.org/schema/windup-jboss-ruleset.xsd) を表示できます。

以下のルール例は、**(activeio|activemq)** パターンを指定する **subpackage** という名前のパラメーター を定義します。

```
<rule id="generic-catchall-00600">
 <when>
  <javaclass references="org.apache.{subpackage}.{*}">
  </javaclass>
 </when>
 <perform>
  ...
 </perform>
 <where param="subpackage">
  <matches pattern="(activeio|activemq)" />
 </where>
</rule>
```
**subpackage** で定義されたパターンは **<javaclass> references** 属性で置き換えられます。これによ り、ルールは **org.apache.activeio.\*** パッケージおよび **org.apache.activemq.\*** パッケージで一致しま す。

### <span id="page-38-0"></span>3.4. MIGRATION TOOLKIT FOR APPLICATIONS へのルールの追加

Migration Toolkit for Applications ルールは、ルールを適切な MTA ディレクトリーにコピーしてインス トールされます。MTA は、ルールをスキャンします。これは、次の場所にある **.windup.xml** 拡張子の ファイルです。

- MTA コマンドラインで --userRulesDirectory 引数で指定されたディレクトリー。
- **<MTA\_HOME>/rules/** ディレクトリー。**<MTA\_HOME>** は、Migration Toolkit for Applications 実行可能ファイルをインストールし、実行するディレクトリーです。
- **\${user.home}/.mta/rules/** ディレクトリー。このディレクトリーは、最初に実行された時点で MTA により作成されます。これには、ルール、アドオン、および MTA ログが含まれます。

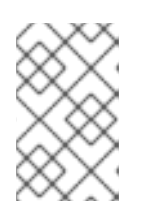

### 注記

Windows オペレーティングシステムでは、ルールは **\Documents and Settings\ <USER\_NAME>\.mta\rules\** または **\users\<USER\_NAME>\.mta\rules\** にあり ます。

### 第4章 XML ルールのテスト

<span id="page-40-0"></span>XML ルールを作成したら、テストルールを作成して、そのルールが機能するようにする必要がありま す。

### <span id="page-40-1"></span>4.1. テストルールの作成

テストルールは、以下の違いで、テストルールを作成するプロセスを使用して作成されます。

- テストルールは、テストするルールの下にある **tests/** ディレクトリーに置く必要があります。
- テストクラスなどのデータは、**tests/** ディレクトリーの下の **data/** ディレクトリーに配置する 必要があります。
- テストルールでは、.windup.test.xml 拡張子を使用する必要があります。
- これらのルールは、Test XML Rule Structure で定義された構造を使用します。

さらに、テストするルールの名前に続くテストルールを作成することが推奨されます。たとえば、ファ イル名 **proprietary-rule.mta.xml** でルールを作成した場合、テストルールは **proprietaryrule.windup.test.xml** と呼ばれます。

4.1.1. XML ルール構造のテスト

すべてのテスト XML ルールは、1 つ以上のルールセット **rulesets** を含む **ruletests** 内の要素として定義 されます。詳細は、MTA XML rule [schema](http://windup.jboss.org/schema/windup-jboss-ruleset.xsd) を参照してください。

ルールテストは、移行の特定の領域を対象とする 1 つ以上のテストのグループです。これは **<ruletest>** 要素の基本構造です。

- **<ruletest id="<RULE\_TOPIC>-test">**: 一意の MTA ルールテストとして定義し、固有のルール テスト ID を提供します。
	- **<testDataPath>**: テストに使用するクラスやファイルなどのデータへのパスを定義します。
	- **<sourceMode>**: データで渡されたにソースファイルのみが含まれるかどうかを示します。 EAR、WAR、JAR などのアーカイブが使用されている場合は、**false** に設定する必要があり ます。デフォルトは **true** です。
	- **<rulePath>**: テストされるルールへのパス。これは、テストするルールの名前で終了しま す。
	- **<ruleset>**: テストケースのロジックが含まれるルールセット。これらは Ruleset で定義され るものと同じです。

4.1.2. XML ルール構文のテスト

標準の XML ルール構文のタグに加え、以下の **when** 条件がテストルールの作成に一般的に使用されま す。

- $\bullet$  <not>
- **<iterable-filter>**
- **<classification-exists>**

**<hint-exists>**

標準 **perform action** 構文のタグのほかに、以下の **perform** 条件がテストルールのアクションとして一 般的に使用されます。

**<fail>**

```
4.1.2.1. <not> 構文
```
概要

**<not>** 要素は標準の論理演算子 not で 、通常は条件を満たさない場合に **<fail>** を実行するために使用 されます。

以下は、分析の最後に特定のメッセージのみが存在する場合に失敗したテストルールの例です。

```
<ruletest xmlns="http://windup.jboss.org/schema/jboss-ruleset"
      id="proprietary-servlet-test" xmlns:xsi="http://www.w3.org/2001/XMLSchema-instance"
      xsi:schemaLocation="http://windup.jboss.org/schema/jboss-ruleset
http://windup.jboss.org/schema/jboss-ruleset/windup-jboss-ruleset.xsd">
 <testDataPath>data/</testDataPath>
 <rulePath>../proprietary-servlet.windup.xml</rulePath>
 <ruleset>
  <rules>
   <rule id="proprietary-servlet-01000-test">
     <when>
      <!--
   The `<not>` will perform a logical _not_ operator on the elements within.
  -->
      <not>
       <!--
    The defined `<iterable-filter>`has a size of `1`. This rule will only match on a single instance of
the defined hint.
   -->
       <iterable-filter size="1">
        <hint-exists message="Replace the proprietary @ProprietaryServlet annotation with the Java
EE 7 standard @WebServlet annotation*" />
       </iterable-filter>
      </not>
     </when>
     <!--
  This `<perform>` element is only executed if the previous `<when>` condition is false.
      This ensures that it only executes if there is not a single instance of the defined hint.
     -->
     <perform>
      <fail message="Hint for @ProprietaryServlet was not found!" />
     </perform>
   \langlerule></rules>
 </ruleset>
</ruletest>
```
**<not>** 要素には固有の属性や子要素がありません。

### 4.1.2.2. <iterable-filter> 構文

#### 概要

**<iterable-filter>** 要素は、条件の検証回数をカウントします。詳細は、[IterableFilter](http://windup.github.io/windup/docs/latest/javadoc/org/jboss/windup/rules/general/IterableFilter.html) クラスを参照して ください。

以下は、指定のメッセージの 4 つのインスタンスを検索する例です。

```
<ruletest xmlns="http://windup.jboss.org/schema/jboss-ruleset"
      id="proprietary-servlet-test" xmlns:xsi="http://www.w3.org/2001/XMLSchema-instance"
      xsi:schemaLocation="http://windup.jboss.org/schema/jboss-ruleset
http://windup.jboss.org/schema/jboss-ruleset/windup-jboss-ruleset.xsd">
 <testDataPath>data/</testDataPath>
 <rulePath>../proprietary-servlet.mta.xml</rulePath>
 <ruleset>
  <rules>
   <rule id="proprietary-servlet-03000-test">
     <when>
      <!--
   The `<not>` will perform a logical _not_ operator on the elements within.
  -->
      <sub>not</sub></sub>
   <!--
    The defined `<iterable-filter>`has a size of `4`. This rule will only match on four instances of the
defined hint.
   -->
       <iterable-filter size="4">
         <hint-exists message="Replace the proprietary @ProprietaryInitParam annotation with the
Java EE 7 standard @WebInitParam annotation*" />
       </iterable-filter>
      \lt/not\gt</when>
<!--
  This `<perform>` element is only executed if the previous `<when>` condition is false.
 In this configuration, it only executes if there are not four instances of the defined hint.
-->
     <perform>
      <fail message="Hint for @ProprietaryInitParam was not found!" />
     </perform>
   \langlerule\rangle</rules>
 </ruleset>
</ruletest>
```
**<iterable-filter>** 要素には一意の子要素がありません。

#### <iterable-filter> 要素属性

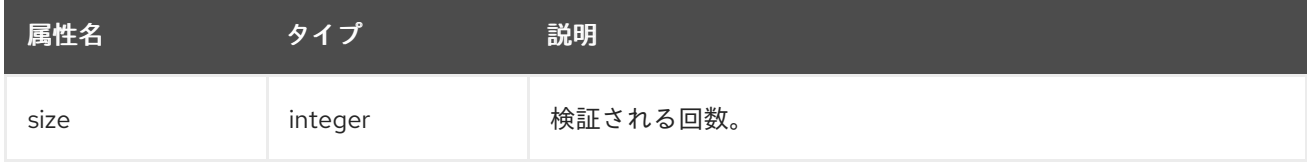

### 4.1.2.3. <classification-exists> 構文

**<classification-exists>** 要素は、分析に特定の分類タイトルが含まれているかどうかを判断します。詳 細は、[ClassificationExists](http://windup.github.io/windup/docs/latest/javadoc/org/jboss/windup/reporting/config/ClassificationExists.html) クラスを参照してください。

重要

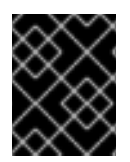

特殊文字 (**[**、**'** など) が含まれるメッセージをテストする場合は、各特殊文字をバックス ラッシュ (**\**) でエスケープして正しく一致させる必要があります。

```
以下は、特定の分類タイトルを検索する例です。
```

```
<ruletest xmlns="http://windup.jboss.org/schema/jboss-ruleset"
      id="proprietary-servlet-test" xmlns:xsi="http://www.w3.org/2001/XMLSchema-instance"
      xsi:schemaLocation="http://windup.jboss.org/schema/jboss-ruleset
http://windup.jboss.org/schema/jboss-ruleset/windup-jboss-ruleset.xsd">
 <testDataPath>data/</testDataPath>
 <rulePath>../weblogic.mta.xml</rulePath>
 <ruleset>
  <rules>
   <rule id="weblogic-01000-test">
     <when>
      <!--
   The `<not>` will perform a logical _not_ operator on the elements within.
  -->
      <sub>not</sub></sub>
   <!--
    The defined `<classification-exists>` is attempting to match on the defined title.
    This classification would have been generated by a matching `<classification title="WebLogic
scheduled job" .../>` rule.
   -->
       <classification-exists classification="WebLogic scheduled job" />
      </not></when>
<!--
  This `<perform>` element is only executed if the previous `<when>` condition is false.
 In this configuration, it only executes if there is not a matching classification.
-->
     <perform>
      <fail message="Triggerable not found" />
     </perform>
   \langlerule\rangle</rules>
 </ruleset>
```
</ruletest>

**<classification-exists>** には一意の子要素がありません。

### <classification-exists> 要素属性

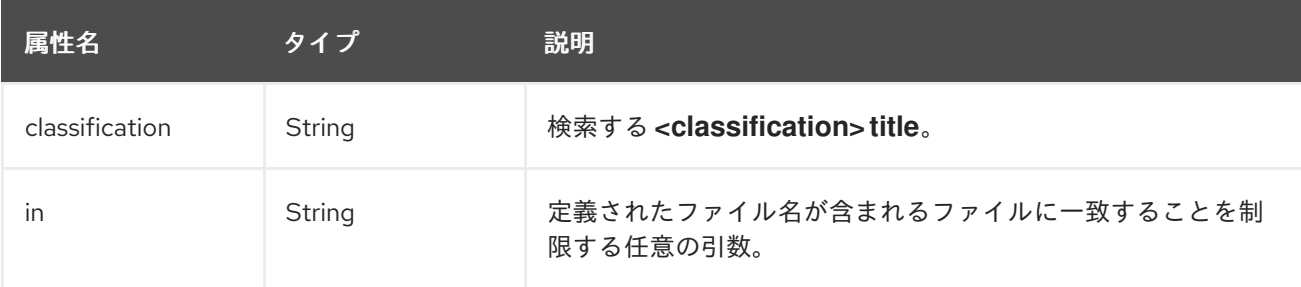

### 4.1.2.4. <hint-exists> 構文

**<hint-exists>** 要素は、分析に特定のヒントが含まれているかどうかを判断します。これは定義された メッセージのインスタンスをすべて検索し、通常は **<message>** 要素内の開始または特定のクラスを検 索するために使用されます。詳細は、[HintExists](http://windup.github.io/windup/docs/latest/javadoc/org/jboss/windup/reporting/config/HintExists.html) クラスを参照してください。

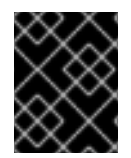

### 重要

特殊文字 (**[**、**'** など) が含まれるメッセージをテストする場合は、各特殊文字をバックス ラッシュ (**\**) でエスケープして正しく一致させる必要があります。

以下は、特定のヒントを検索する例です。

```
<ruletest xmlns="http://windup.jboss.org/schema/jboss-ruleset"
      id="proprietary-servlet-test" xmlns:xsi="http://www.w3.org/2001/XMLSchema-instance"
      xsi:schemaLocation="http://windup.jboss.org/schema/jboss-ruleset
http://windup.jboss.org/schema/jboss-ruleset/windup-jboss-ruleset.xsd">
 <testDataPath>data/</testDataPath>
 <rulePath>../weblogic.windup.xml</rulePath>
 <ruleset>
  <rules>
   <rule id="weblogic-eap7-05000-test">
     <when>
      <!--
   The `<not>` will perform a logical _not_ operator on the elements within.
  -->
      <sub>not</sub></sub>
   <!--
    The defined `<hint-exists>` is attempting to match on the defined message.
    This message would have been generated by a matching `<message>` element on the `<hint>`
condition.
   -->
       <hint-exists message="Replace with the Java EE standard method
.*javax\.transaction\.TransactionManager\.resume\(Transaction tx\).*" />
      \lt/not\gt</when>
<!--
  This `<perform>` element is only executed if the previous `<when>` condition is false.
 In this configuration, it only executes if there is not a matching hint.
-->
     <perform>
      <fail message="Note to replace with standard TransactionManager.resume is missing!" />
     </perform>
   </rule>
  </rules>
 </ruleset>
</ruletest>
```
### **<hint-exists>** 要素には固有の子要素がありません。

#### <hint-exists> 要素属性

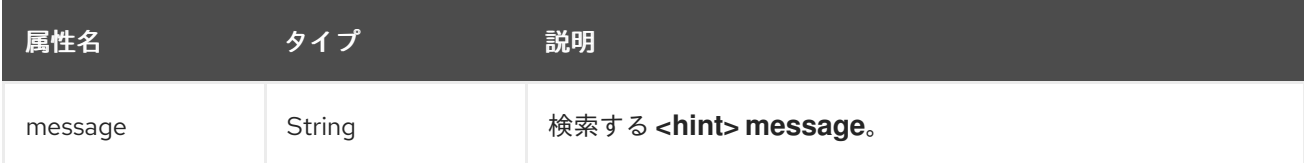

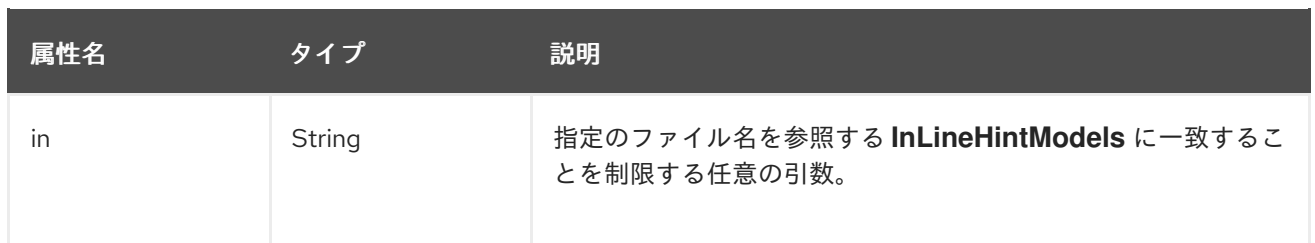

### 4.1.2.5. <fail> 構文

**<fail>** 要素は実行を失敗として報告し、関連するメッセージを表示します。通常、これは、条件が満た されない場合のみメッセージを表示するために **<not>** 条件とともに使用されます。

**<fail>** 要素には、一意の子要素がありません。

### <fail> 要素属性

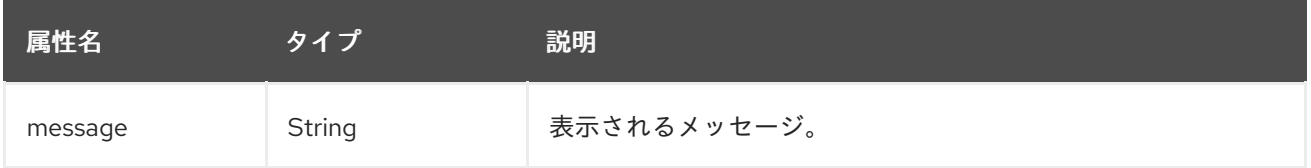

### <span id="page-45-0"></span>4.2. XML ルールの手動テスト

アプリケーションファイルに対して XML ルールを実行してテストできます。

\$ <MTA\_HOME>/bin/windup-cli [--sourceMode] --input <INPUT\_ARCHIVE\_OR\_FOLDER> --output <OUTPUT\_REPORT\_DIRECTORY> --target <TARGET\_TECHNOLOGY> --packages <PACKAGE\_1> <PACKAGE\_2> <PACKAGE\_N>

以下の結果が表示されるはずです。

Report created: <OUTPUT\_REPORT\_DIRECTORY>/index.html Access it at this URL: file:///<OUTPUT\_REPORT\_DIRECTORY>/index.html

MTA の実行方法のその他の例は、Migration Toolkit for Applications の CLI [ガイド](https://access.redhat.com/documentation/ja-jp/migration_toolkit_for_applications/6.1/html-single/cli_guide) に記載されていま す。

### <span id="page-45-1"></span>4.3. JUNIT を使用したルールのテスト

テストルールが作成されたら、JUnit テストの一部として分析し、ルールが実行のすべての基準を満た していることを確認できます。MTA ルールリポジトリーの **WindupRulesMultipleTests** クラスは、複 数のルールを同時にテストし、不足している要件についてフィードバックを提供するように設計されて います。

### 前提条件

● MTA XML ルールをフォークしてクローンを作成する。このリポジトリーの場所は <RULESETS\_REPO> と呼ばれます。

が、Red Hat CodeReady Studio との手順では、Red Hat CodeReady Studio として、Red Hat CodeReady Studio として、<br>アメリカのサイトを説明します。

● テスト XML ルールを作成している。

### JUnit テスト設定の作成

以下の手順では、Red Hat CodeReady Studio を使用して JUnit テストを作成する方法を説明します。 別の IDE を使用する場合の JUnit テストを作成する方法は、IDE のドキュメントを参照してください。

- 1. MTA ルールセットリポジトリーを IDE にインポートします。
- 2. カスタムルールを対応するテストとデータと共に **</path/to/RULESETS\_REPO>/rulesreviewed/<RULE\_NAME>/** にコピーします。これにより、以下のディレクトリー構造を作成す る必要があります。

ディレクトリー構造

\*rules-reviewed/\* \_(Root directory of the rules found within the project)\_ \*<RULE\_NAME>/\* \_(Directory to contain the newly developed rule and tests)\_ -\*<RULE\_NAME>.windup.xml\* \_(Custom rule)\_  $-$  \*tests/\*  $\sqrt{(}$  (Directory that contains any test rules and data) - \*<RULE\_NAME>.windup.test.xml\* (Test rule)  $-$ \*data/\* (Optional directory to contain test rule data)

- 3. トップメニューバーから Run を選択します。
- 4. 表示されるドロップダウンメニューから Run Configurations… を選択します。
- 5. 左側のオプションから JUnit を右クリックし、New を選択します。
- 6. 以下のコマンドを入力します。
	- Name: JUnit テストの名前 (例: **WindupRulesMultipleTests**)。
	- **Project: windup-rulesets** に設定します。
	- Test class: **org.jboss.windup.rules.tests.WindupRulesMultipleTests** に設定します。

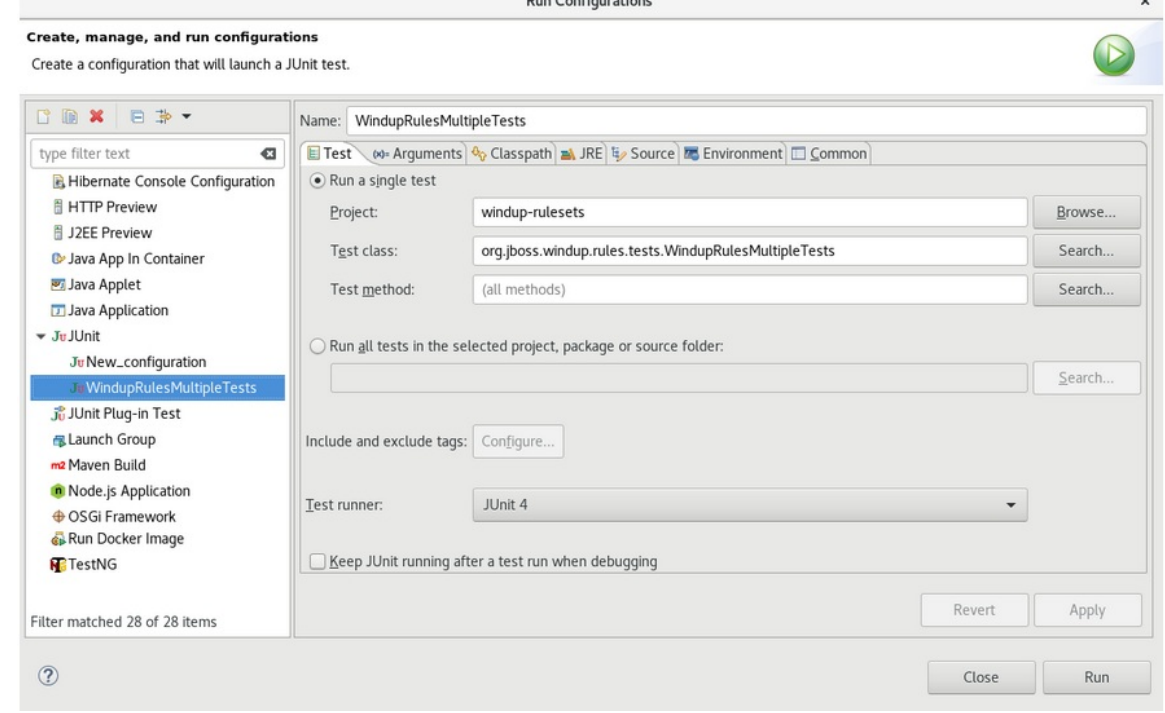

7. Arguments タブを選択し、**-DrunTestsMatching=<RULE\_NAME>** 仮想マシン引数を追加しま す。たとえば、ルール名が **community-rules** であった場合は、以下のイメージのように **- DrunTestsMatching=community-rules** を追加します。

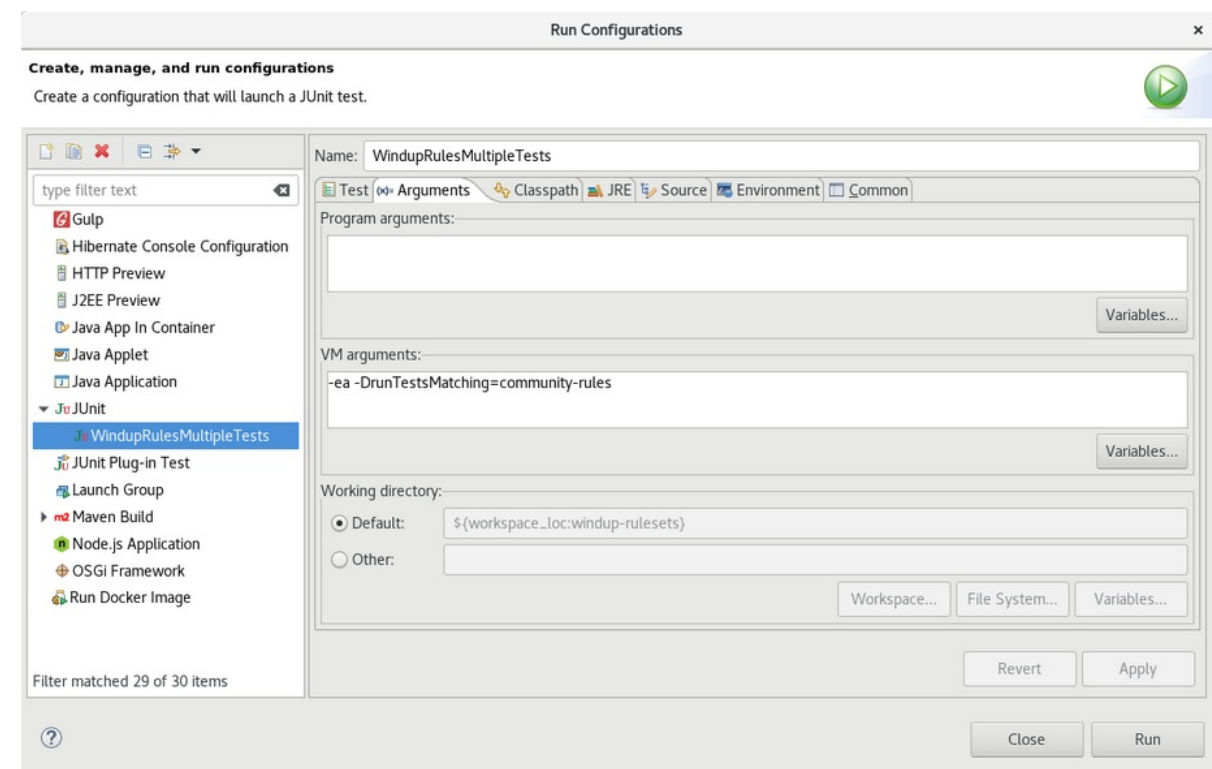

8. 右下隅の Run をクリックしてテストを開始します。

実行が完了すると、結果を分析できるようになります。すべてのテストに合格した場合は、テ ストルールの形式が正しく設定されています。テストにすべて合格しなかった場合は、テスト に合格しなかった各問題に対処することを推奨します。

### <span id="page-47-0"></span>4.4. 検証レポートについて

検証レポートは、テストルールおよび失敗の詳細を提供し、以下のセクションが含まれます。

概要

このセクションには、実行されたテストの総数が含まれ、エラーと失敗の数が報告されます。 レポートが生成されるまでの合計成功率と所要時間を秒単位で表示します。

● パッケージリスト

本セクションでは、各パッケージに対して実行されたテストの数を説明し、エラーと失敗の数 を報告します。分析する各パッケージの成功率と所要時間を秒単位で表示します。

追加のテストケースが定義されない限り、**org.jboss.windup.rules.tests** という名前の 1 つの パッケージが表示されます。

● テストケース

本セクションでは、テストケースを説明します。それぞれの失敗には、エラーのソースを示す 人間が判読できる行など、アサーションのスタックトレースを表示するために拡張できる Details セクションが含まれます。

4.4.1. 検証レポートの作成

カスタムルールの検証レポートを作成できます。

#### 前提条件

● MTA XML ルールをフォークし、クローンする必要があります。

検証するには、1 つ以上のテスト XML ルールが必要です。

#### 手順

- 1. ローカルの **windup-rulesets** リポジトリーに移動します。
- 2. カスタムルールのディレクトリー (**windup-rulesets/rules-reviewed/myTests**) を作成し、テス トします。
- 3. カスタムルールおよびテストを、**windup-rulesets/rules-reviewed/<myTests>** ディレクトリー にコピーします。
- 4. **windup-rulesets** リポジトリーのルートディレクトリーから以下のコマンドを実行します。

\$ mvn -Dtest=WindupRulesMultipleTests -DrunTestsMatching=<myTests> clean <myReport>:report **1 2**

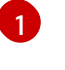

<span id="page-48-1"></span><span id="page-48-0"></span>カスタムルールおよびテストが含まれるディレクトリーを指定します。**- DrunTestsMatching** 引数を省略すると、検証レポートにはすべてのテストが含まれ、生 成にかかる時間が非常に長くなります。

[2](#page-48-1) レポート名を指定します。

検証レポートは、**windup-rulesets/target/site/** リポジトリーに作成されます。

4.4.2. 検証レポートのエラーメッセージ

検証レポートには、ルールおよびテストの実行中に発生したエラーが含まれます。

以下の表にはエラーメッセージとエラーの解決方法が記載されています。

#### 表4.1 検証レポートのエラーメッセージ

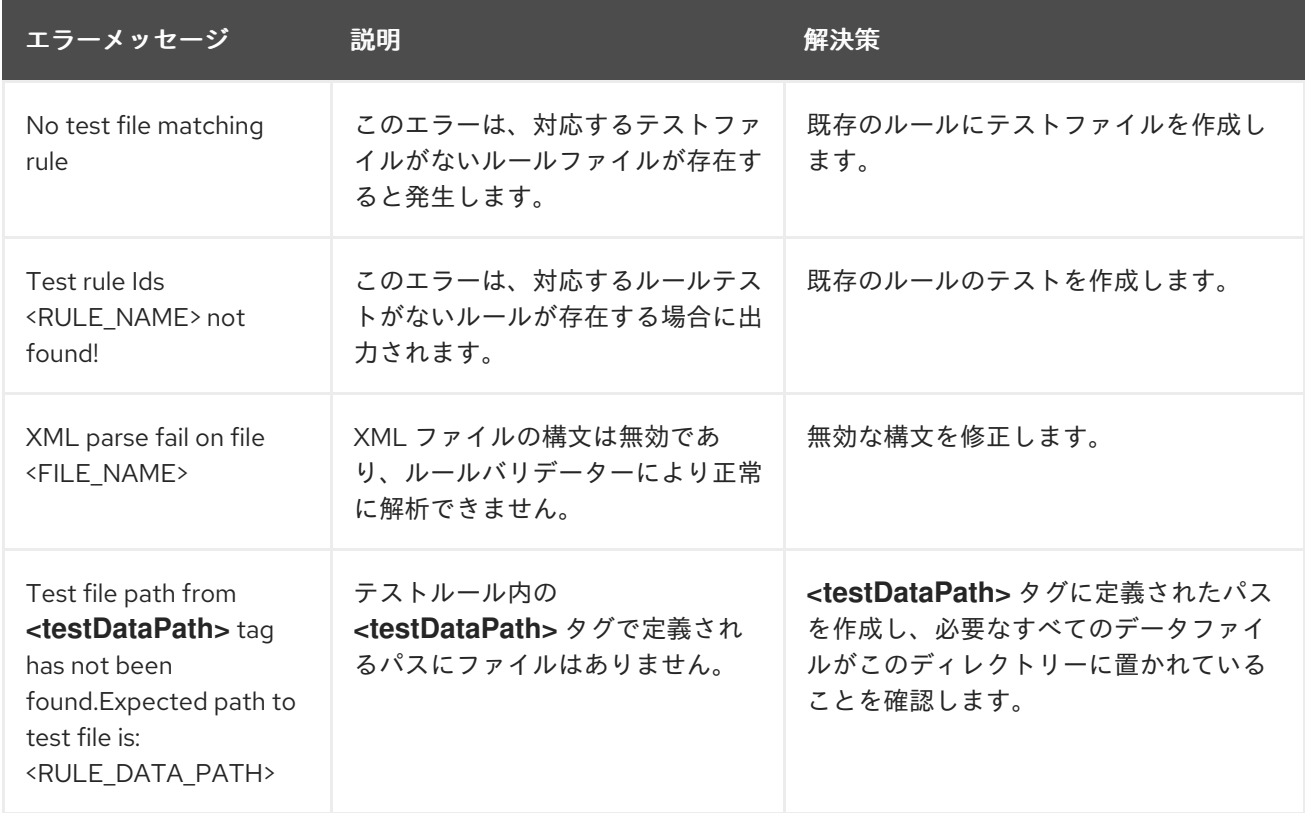

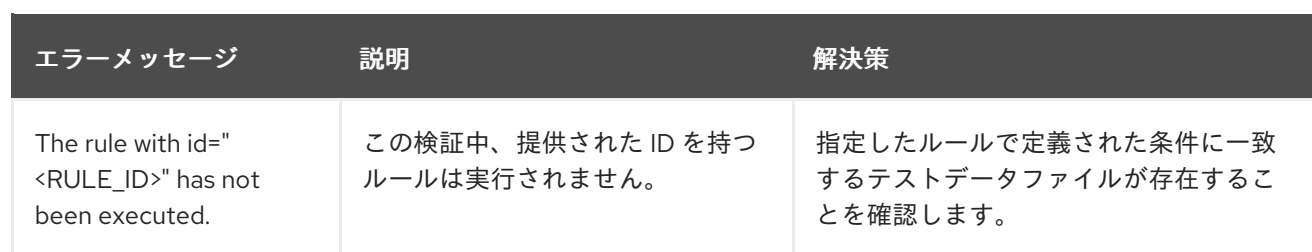

### 第5章 ルールの上書き

<span id="page-50-0"></span>MTA で (またはカスタムルールでも)、配布されるコアルールを上書きできます。たとえば、ルールに 一致する条件、作業、またはヒントテキストを変更できます。これは、元のルールのコピーを作成し、 それをルールオーバーライドとしてマークし、必要な調整を行うことで行われます。

ルールを無効にするには、空の **<rule>** 要素を使用してルールのオーバーライドを作成します。

### <span id="page-50-1"></span>5.1. ルールの上書き

コアまたはカスタムルールを上書きできます。

注記

#### 手順

1. 上書きするルールが含まれる XML ファイルをカスタムの rules ディレクトリーにコピーしま す。

カスタムルールは、**<MTA\_HOME>/rules**、**\${user.home}/.mta/rules/**、または **- userRulesDirectory** コマンドライン引数で指定されたディレクトリーに配置できます。

2. 上書きするルールの **<rule>** 要素のみが含まれるように XML ファイルを編集します。

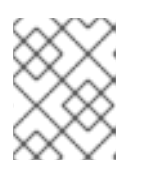

新しいルールセットによってオーバーライドされない元のルールセットのルール は、通常どおり実行されます。

- 3. 同じルールとルールセット ID を保持するようにしてください。元のルール XML をコピーする と、ID が一致します。
- 4. **<overrideRules>true</overrideRules>** 要素をルールセットメタデータに追加します。
- 5. ルール定義を更新します。 ルール定義では、すべてを変更できます。新しいルールは、元のルールを完全に上書きしま す。

以下のルールは、**weblogic** ルールセットの **weblogic-02000** ルールの **effort** を **1** から **3** に変更しま す。

### ルール上書き定義の例

```
<?xml version="1.0"?>
<ruleset id="weblogic"
  xmlns="http://windup.jboss.org/schema/jboss-ruleset"
  xmlns:xsi="http://www.w3.org/2001/XMLSchema-instance"
  xsi:schemaLocation="http://windup.jboss.org/schema/jboss-ruleset
http://windup.jboss.org/schema/jboss-ruleset/windup-jboss-ruleset.xsd"> 1
  <metadata>
    <overrideRules>true</overrideRules> 2
  </metadata>
  <rules>
    <rule id="weblogic-02000" xmlns="http://windup.jboss.org/schema/jboss-ruleset"> 3
       <when>
         <javaclass references="weblogic.utils.StringUtils.{*}"/>
```
<span id="page-51-4"></span><span id="page-51-3"></span><span id="page-51-2"></span><span id="page-51-1"></span>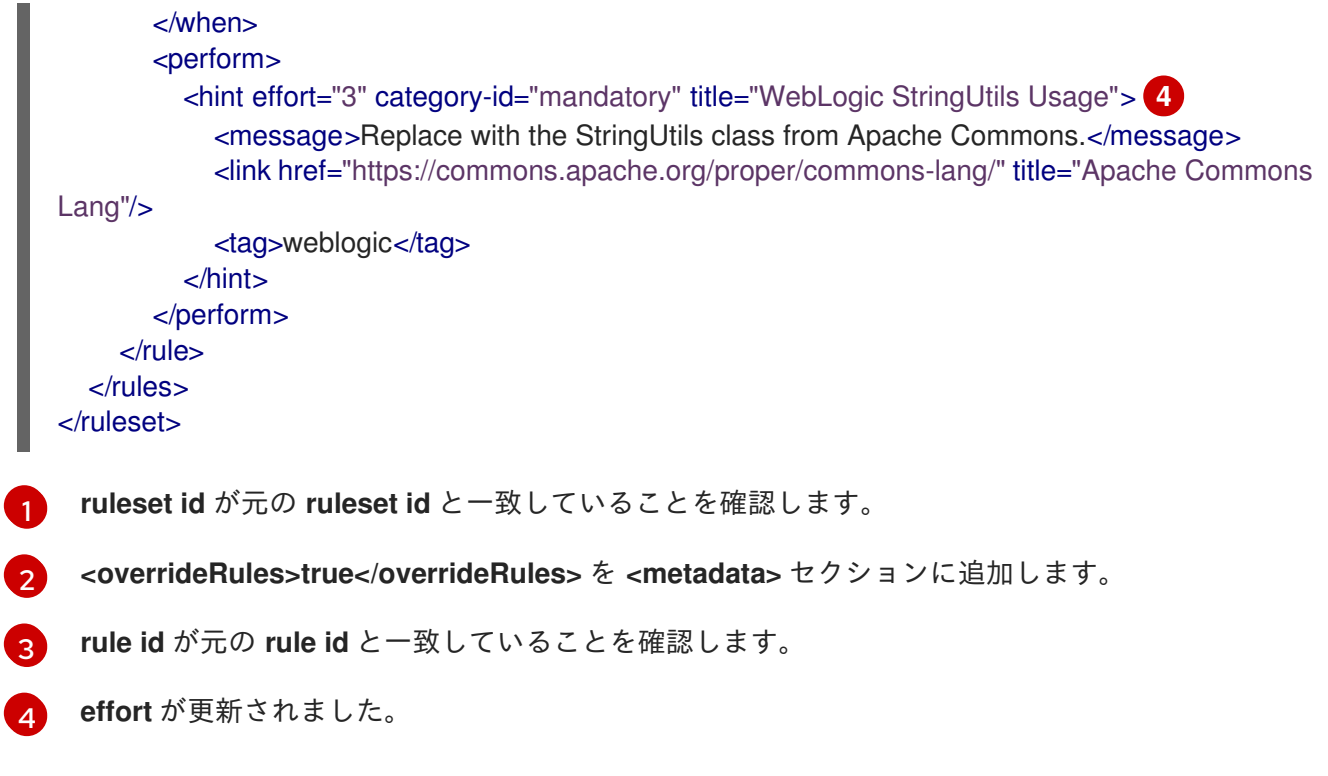

MTA を実行すると、このルールは同じルール ID で元のルールを上書きします。Rule Provider Executions Overview の内容を確認して、新規ルールが使用されていることを確認できます。

### <span id="page-51-0"></span>5.2. ルールの無効化

ルールを無効にするには、以下の例に従って、空の **<rule>** 要素でルールオーバーライド定義を作成し ます。

### ルールを無効にするルールオーバーライドの定義の例

```
<rule> 要素は空であるため、weblogic ルールセットの weblogic-02000 ルールが無効になりま
 す。
<?xml version="1.0"?>
<ruleset id="weblogic"
  xmlns="http://windup.jboss.org/schema/jboss-ruleset"
  xmlns:xsi="http://www.w3.org/2001/XMLSchema-instance"
  xsi:schemaLocation="http://windup.jboss.org/schema/jboss-ruleset
http://windup.jboss.org/schema/jboss-ruleset/windup-jboss-ruleset.xsd">
  <metadata>
     ...
    <overrideRules>true</overrideRules>
  </metadata>
  <rules>
    <rule id="weblogic-02000" xmlns="http://windup.jboss.org/schema/jboss-ruleset">
    1
    \langlerule\rangle\epsilon/rules
</ruleset>
```
<span id="page-51-5"></span>[1](#page-51-5)

### 第6章 カスタムルールカテゴリーの使用

<span id="page-52-3"></span><span id="page-52-0"></span>カスタムルールカテゴリーを作成し、MTA ルールを割り当てることができます。

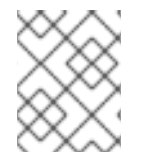

### 注記

MTA は従来の **severity** フィールドでルールを処理しますが、新しい **category-id** フィー ルドを使用するようにカスタムルールを更新する必要があります。

<span id="page-52-1"></span>カスタムカテゴリーの追加

カスタムカテゴリーをルールカテゴリーファイルに追加できます。

#### 手順

- 1. **<MTA\_HOME>/rules/migration-core/core.windup.categories.xml** にあるルールカテゴリー ファイルを編集します。
- 2. 新しい **<category>** 要素を追加し、以下のパラメーターを入力します。
	- **id**: MTA ルールがカテゴリーの参照に使用する ID。
	- **priority**: 他のカテゴリーに対するソートの優先順位です。値が最も低いカテゴリーが最初 に表示されます。
	- **name**: カテゴリーの表示名。
	- **description**: カテゴリーの説明。

カスタムルールカテゴリーの例

```
<?xml version="1.0"?>
<categories>
  ...
  <category id="custom-category" priority="20000">
    <name>Custom Category</name>
    <description>This is a custom category.</description>
  </category>
</categories>
```
このカテゴリーは MTA ルールで参照できます。

<span id="page-52-2"></span>カスタムカテゴリーへのルールの割り当て 新しいカスタムカテゴリーにルールを割り当てることができます。

### 手順

MTA ルールで、以下の例のように **category-id** フィールドを更新します。

<rule id="rule-id"> <when> ... </when> <perform> <hint title="Rule Title" effort="1" category-id="custom-category"> <message>Hint message.</message>

</hint> </perform> </rule>

このルール条件が満たされると、このルールによって識別されるインシデントはカスタムカテゴリーを 使用します。カスタムカテゴリーはダッシュボードおよび Issues レポートに表示されます。

### 図6.1 ダッシュボードのカスタムカテゴリー

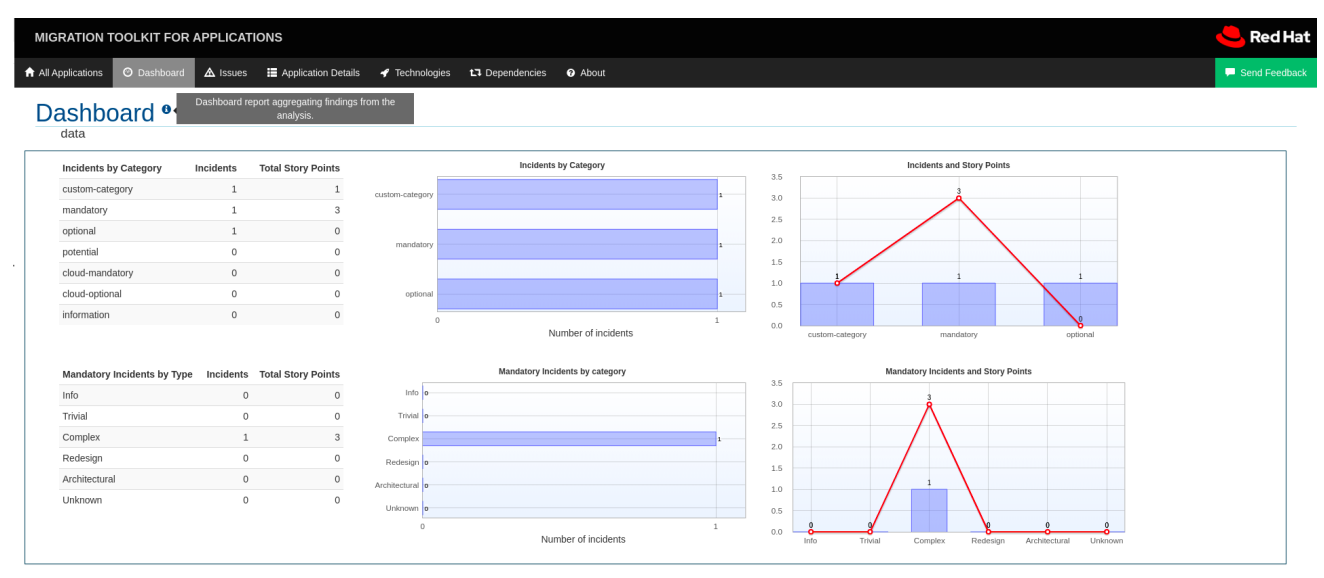

### 付録A 参考資料

<span id="page-54-1"></span><span id="page-54-0"></span>A.1. ルールのストーリーポイントについて

A.1.1. ストーリーポイントとは

ストーリーポイント は、アジャイルソフトウェア開発で一般的に使用される抽象メトリックで、機能や 変更を実装するのに必要な 作業量 を予測します。

Migration Toolkit for Applications はストーリーポイントを使用して、特定のアプリケーションコンスト ラクトとアプリケーション全体を移行するために必要な作業のレベルを表現します。必ずしも工数に変 換される訳ではありませんが、この値はタスク全体で一貫性を持たせる必要があります。

### A.1.2. ルールにおけるストーリーポイントの見積方法

ルールのストーリーポイントの作業レベルを見積もることは複雑です。以下は、ルールに必要な作業レ ベルを見積もる際に MTA が使用する一般的なガイドラインです。

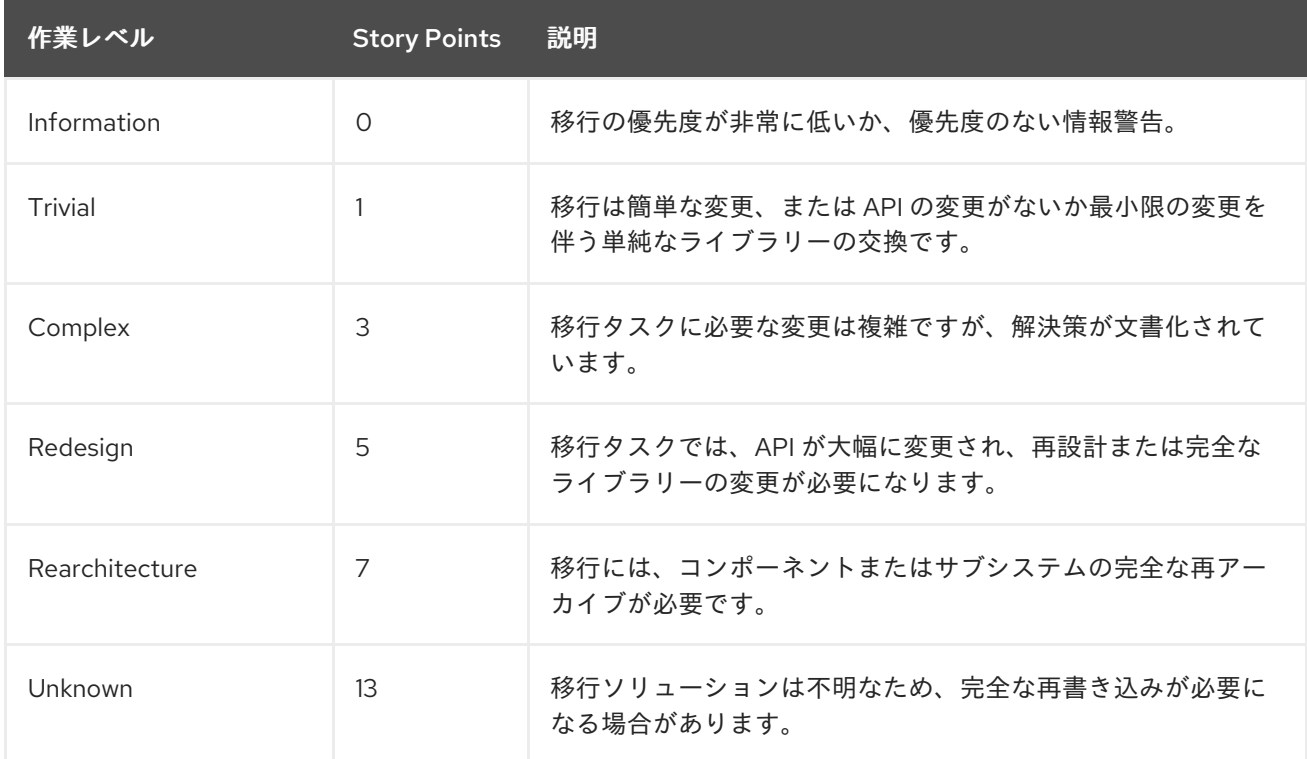

### A.1.3. タスクカテゴリー

作業量レベルに加えて、移行タスクを分類してタスクの重大度を示すことができます。次のカテゴリー は、移行作業の優先順位を行えるように、問題をグループ化するために使用されます。

#### Mandatory

移行を成功させるには、タスクを完了する必要があります。変更が行われないと、生成されるアプ リケーションはビルドまたは実行に成功しません。たとえば、ターゲットプラットフォームでサ ポートされないプロプライエタリー API の置き換え例が含まれます。

**Optional** 

移行タスクが完了しない場合、アプリケーションは動作しますが、結果が最適になるとは限りませ ん。移行時に変更が行われない場合は、移行の完了後すぐにスケジュールに配置することが推奨さ れます。これには、EJB 2.x コードの EJB 3 へのアップグレードが挙げられます。

### Potential

移行プロセス中にタスクを調べる必要があります。しかし、移行を成功させるためにタスクが必須 かどうかを判断するのに十分な詳細情報がありません。これの例は、直接互換性のあるタイプがな いサードパーティーのプロプライエタリータイプの移行です。

#### Information

タスクは、特定のファイルの存在を通知するために含まれています。これらは、モダナイゼーショ ン作業の一部として検証または変更する必要がある場合がありますが、通常は変更は必要ありませ ん。これには、ロギング依存関係または Maven **pom.xml** があります。

タスクの分類に関する詳細は、[カスタムルールカテゴリーの使用](#page-52-3) を参照してください。

### <span id="page-55-0"></span>A.2. 関連情報

### A.2.1. 既存の MTA XML ルールの確認

MTA XML ベースのルールは、GitHub の https://github.com/windup/windup[rulesets/tree/master/rules/rules-reviewed](https://github.com/windup/windup-rulesets/tree/master/rules/rules-reviewed) にあります。

ローカルマシンで MTA XML ルールをフォークし、クローンを作成できます。

ルールは、ターゲットプラットフォームおよび機能でグループ化されます。新しいルールを作成する場 合は、必要なルールと似たルールを見つけ、これを開始テンプレートとして使用すると便利です。

新しいルールは継続的に追加されるため、頻繁に更新を確認することを推奨します。

### A.2.1.1. Migration Toolkit for Applications XML ルールのフォークおよびクローン作成

Migration Toolkit for Applications の **windup-rulesets** リポジトリーは、カスタム Java ベースのルール アドオンおよび XML ルールを作成する方法に関する作業例を提供します。カスタムルールを作成する 際の開始点として使用できます。

**[git](http://git-scm.com/)** クライアントは、マシンにインストールしておくようにしてください。

- 1. Migration Toolkit for [Applications](https://github.com/windup/windup-rulesets/) Rulesets GitHub ページで **Fork** リンクをクリックし、自分用 の Git にプロジェクトを作成します。fork によって作成されたフォークされた GitHub リポジ トリーの URL は **https://github.com/<YOUR\_USER\_NAME>/windup-rulesets.git** のようにな ります。
- 2. Migration Toolkit for Applications ルールセットリポジトリーをローカルファイルシステムにク ローンします。

\$ git clone https://github.com/<YOUR\_USER\_NAME>/windup-rulesets.git

3. これにより、ローカルファイルシステムに **crushup-rulesets** ディレクトリーが作成され、設定 されます。新規作成されたディレクトリーに移動します。以下に例を示します。

\$ cd windup-rulesets/

4. 最新のコード更新を取得できるようにする場合は、リモートの **upstream** リポジトリーを追加 して、フォークした元のリポジトリーへの変更を取得できるようにします。

\$ git remote add upstream https://github.com/windup/windup-rulesets.git

5. **upstream** リポジトリーから最新のファイルを取得します。

\$ git fetch upstream

### A.2.2. 関連情報

- MTA Javadoc: <http://windup.github.io/windup/docs/latest/javadoc>
- MTA Jira 課題トラッカー: <https://issues.redhat.com/projects/TACKLE>
- MTA メーリングリスト: [windup-eng@redhat.com](mailto:windup-eng@redhat.com)

改訂日時: 2023-11-07